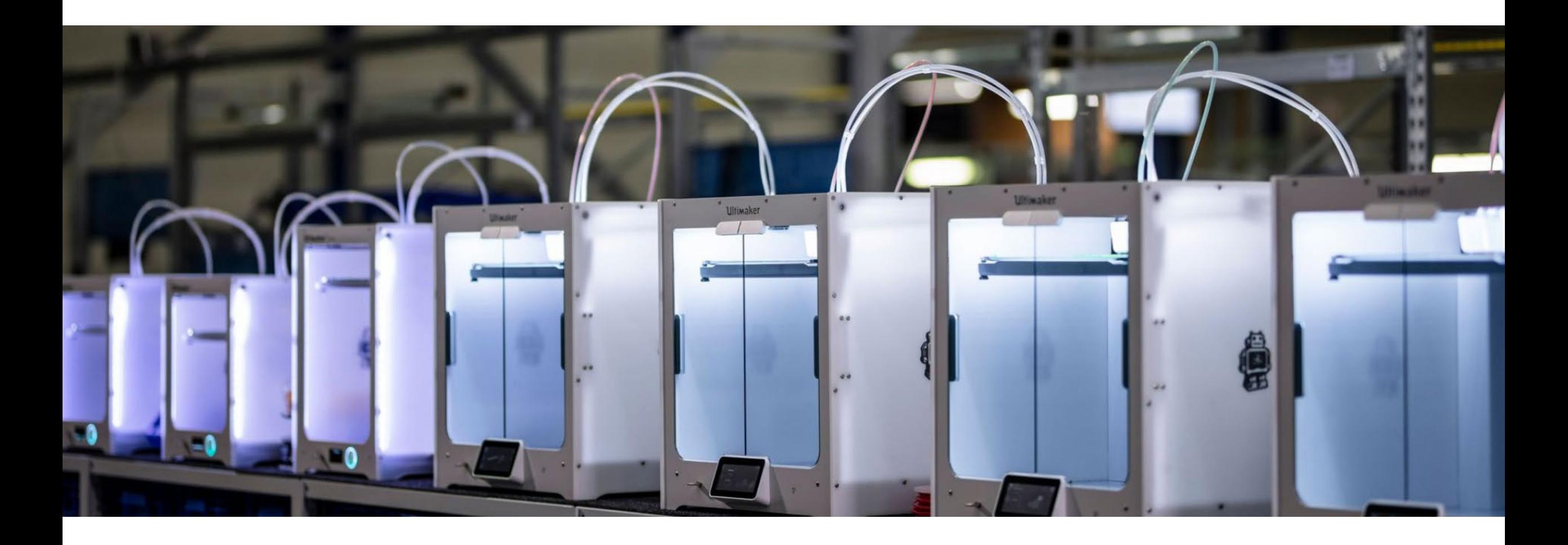

## ENG-A1009 – Practical Work Training with 3D Printers

Slides Version: 06.05.2024, modified by Kirsi Kukko

## Instructor

### **Kirsi Kukko**

### **Researcher**,

Materials to Products group at Department of Mechanical Engineering, Aalto University kirsi.kukko@aalto.fi

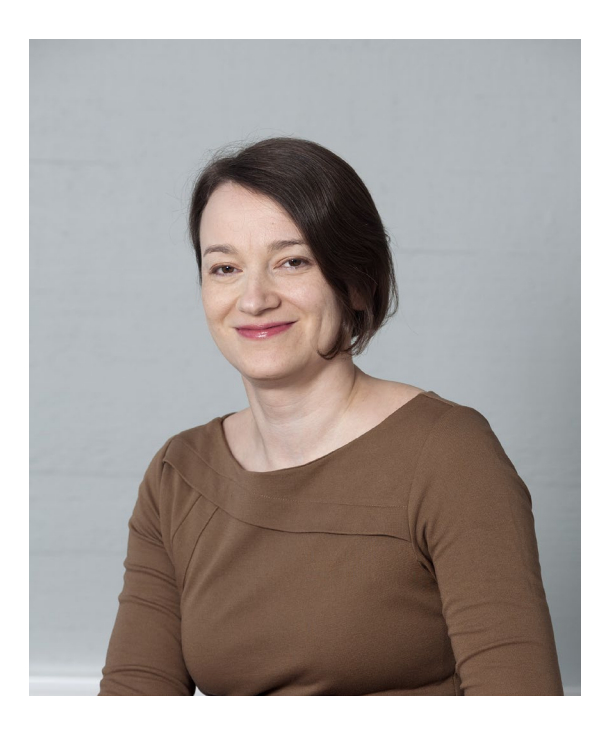

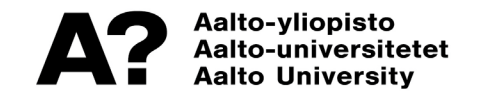

## Schedule – 06.05.2024

**9:15 – 11:45 Lecture:** Brief background on 3D printing and different technologies > closer look at material extrusion, digital and physical workflow, design guidelines & resources to help you achieve your printing needs and visions

**Digital steps:** Cura demo

**Practical training** will take place in 4 sessions as follows:

Session 1 will be held on Monday 06.05 from 13:00 to 14:00. Session 2 will be held on Monday 06.05 from 14:00 to 15:00. Session 3 will be held on Monday 06.05 from 15:00 to 16.00. Session 4 will be held on Monday 06.05 from 16.00 to 17.00.

**@ADDLab:** Ultimakers in practice, starting a print, filament change, bed leveling, troubleshooting problems

## Learning goals & outcomes

- A "surface-scrape" introduction to the world of 3D printing
- What is 3D printing what could *you* do with it the possibilities?
- Digital and physical steps of 3D printing
- Hands-on use of the Cura slicing software and Ultimaker 3D printers

**For 1 ECTS credit :** Small assignment given at the end of the lecture

**NOTE:** The access to an online calendar to schedule the ADDLAB 3D printers for personal projects **is ONLY given to those who have gained 1 ECTS**.

## What is 3D printing and what to do with it?

## **3D printing ~ Additive Manufacturing**

*"Additive manufacturing is a process of joining materials to make parts from 3D model data, usually layer upon layer, as opposed to subtractive and formative manufacturing methodologies."*

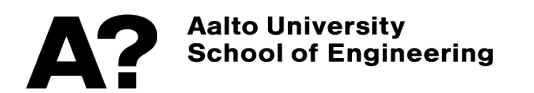

## 3D printing  $\sim$  Additive Manufacturing (AM)

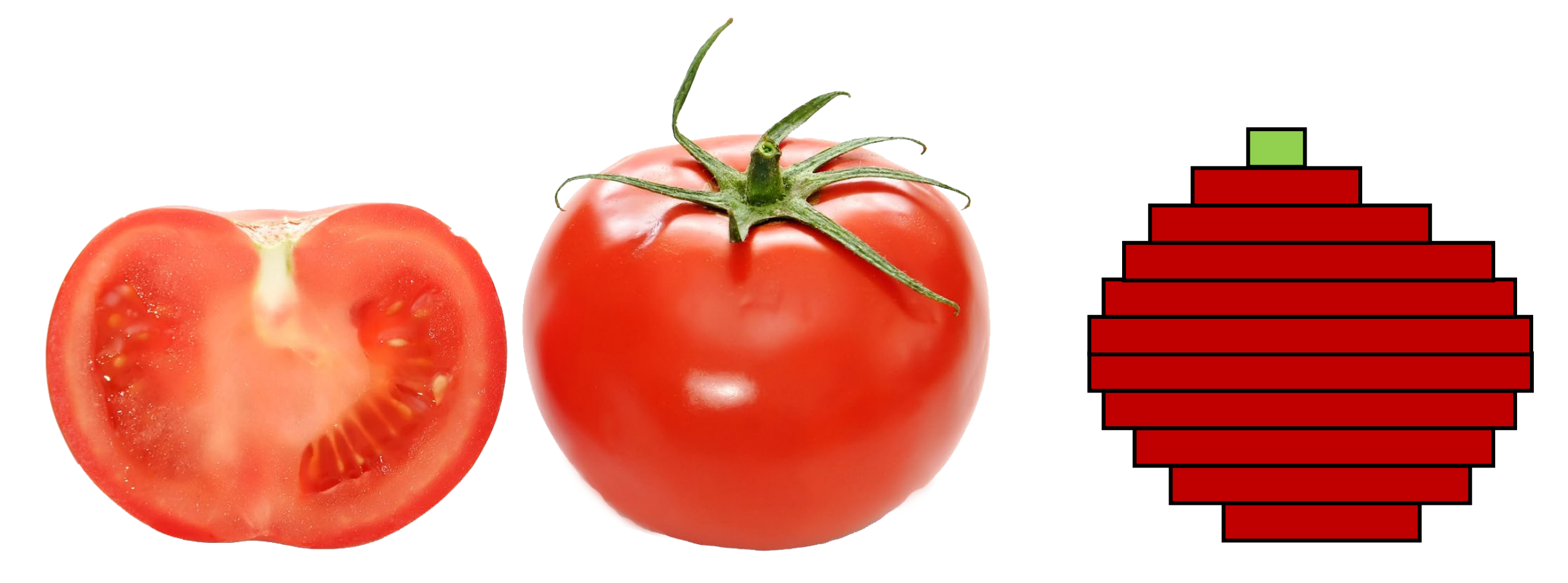

https://commons.wikimedia.org/wiki/File:Bright\_red\_tomato\_and\_cross\_section02.jpg

## **Manufacturing methodologies**

Conventional **Conventional**

**Formative Manufacturing**

**Subtractive**

**Additive Manufacturing**

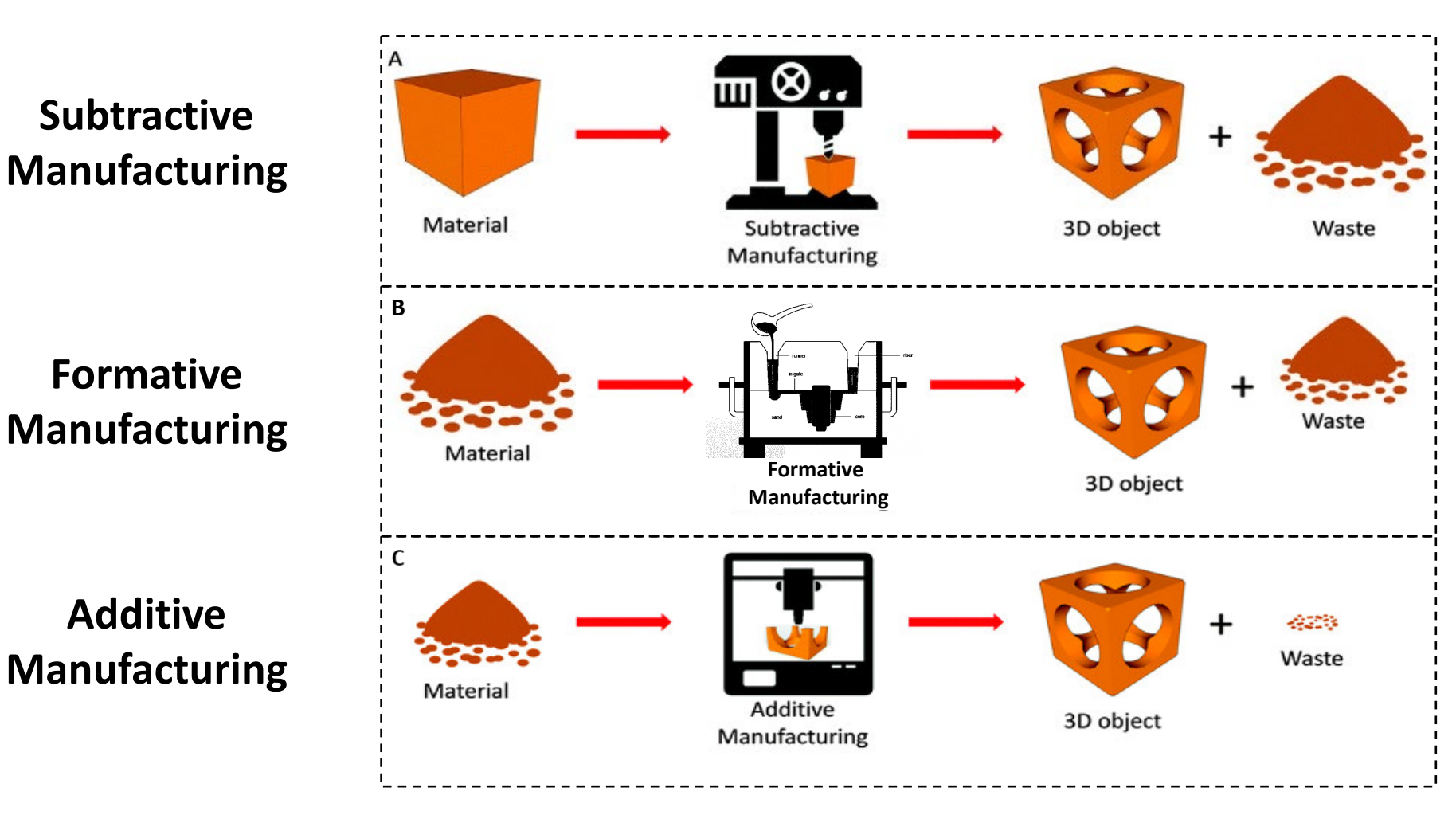

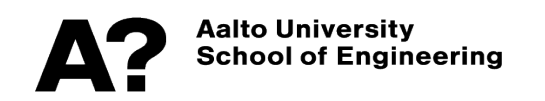

### **Advantages of 3D Printing**

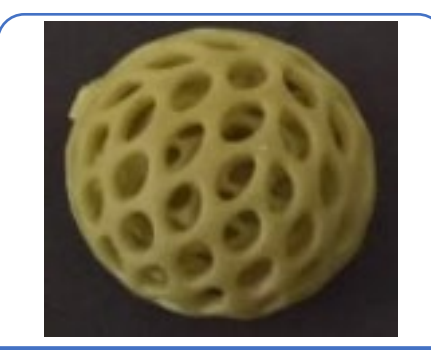

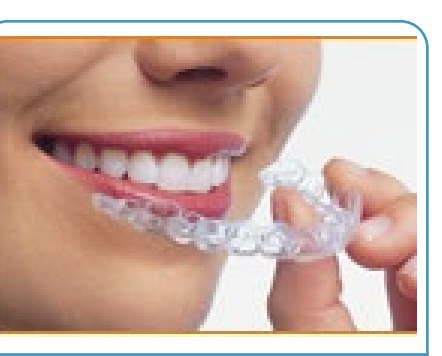

Design freedom Customization Part

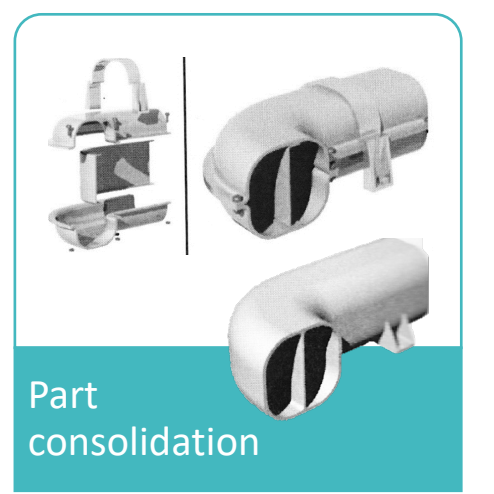

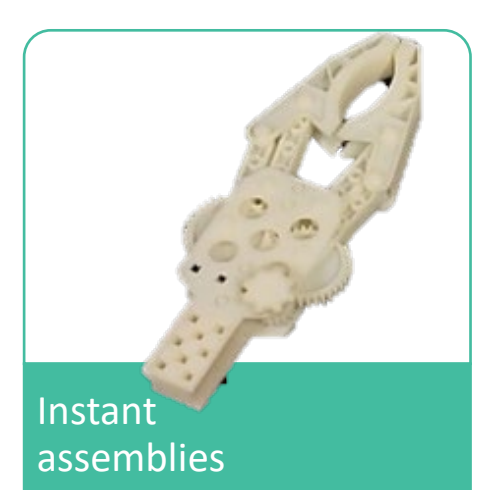

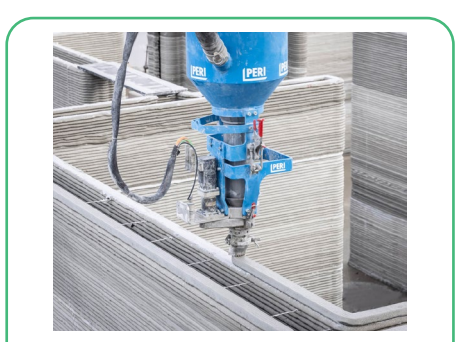

Sustainable production

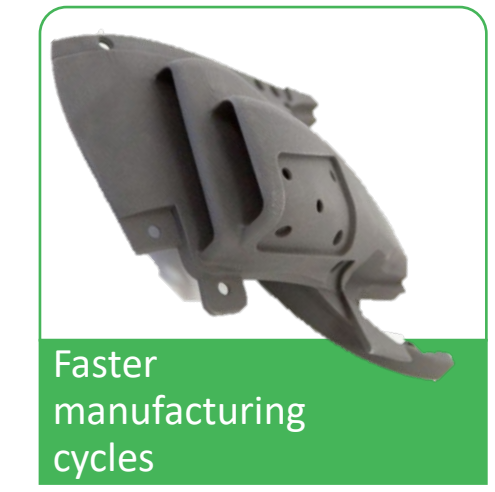

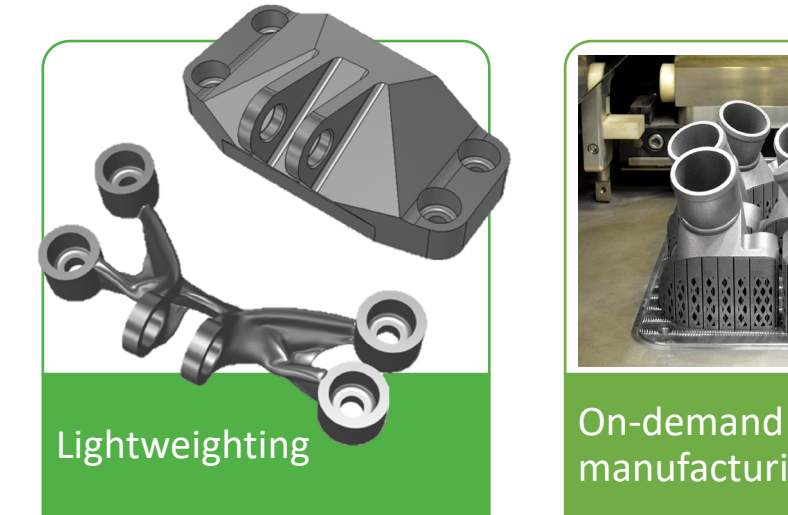

manufacturing

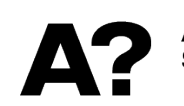

**Aalto University<br>School of Engineering** 

PREPROCESSING

## 3D printing – digital to physical

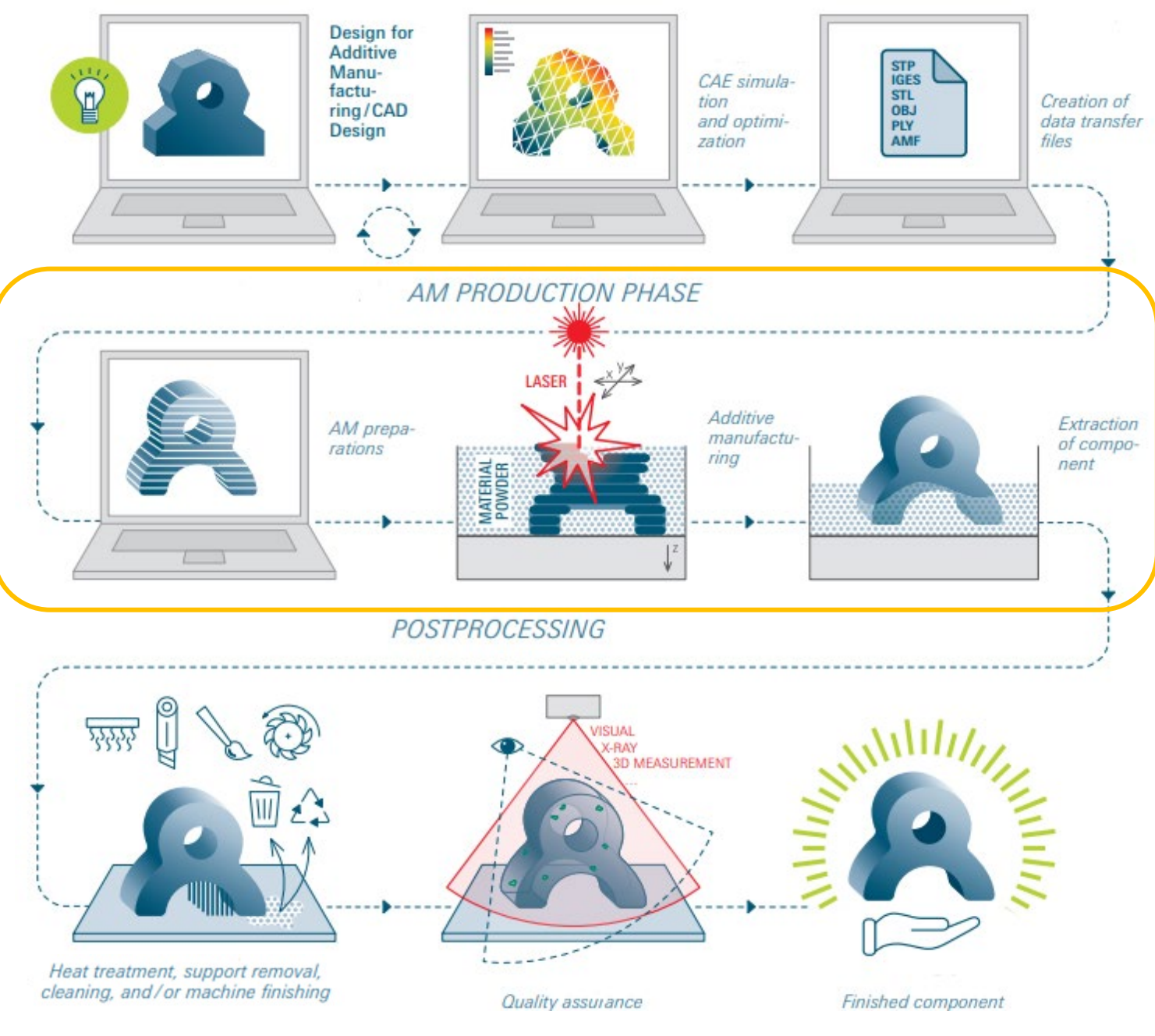

### ADDITIVE MANUFACTURING TECHNOLOGIES

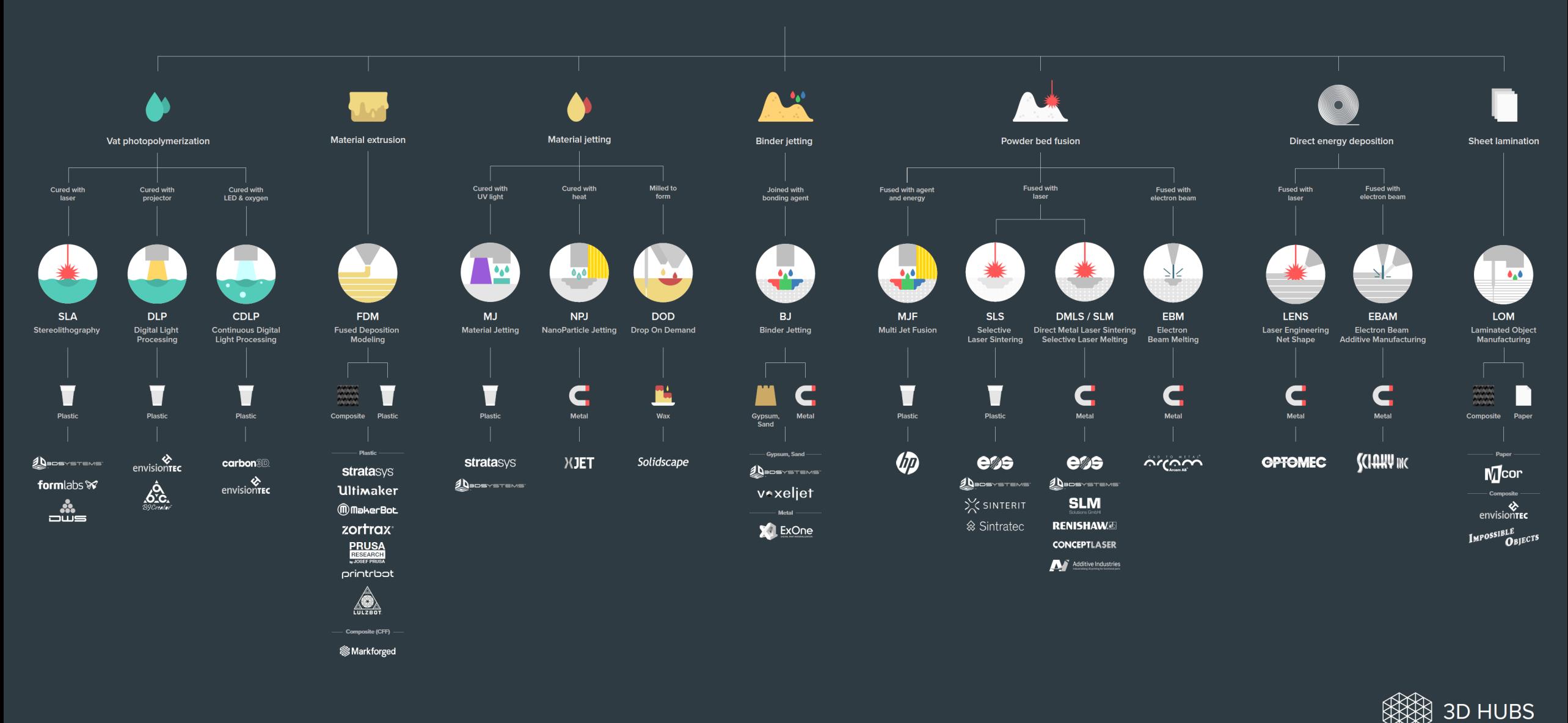

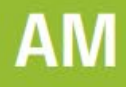

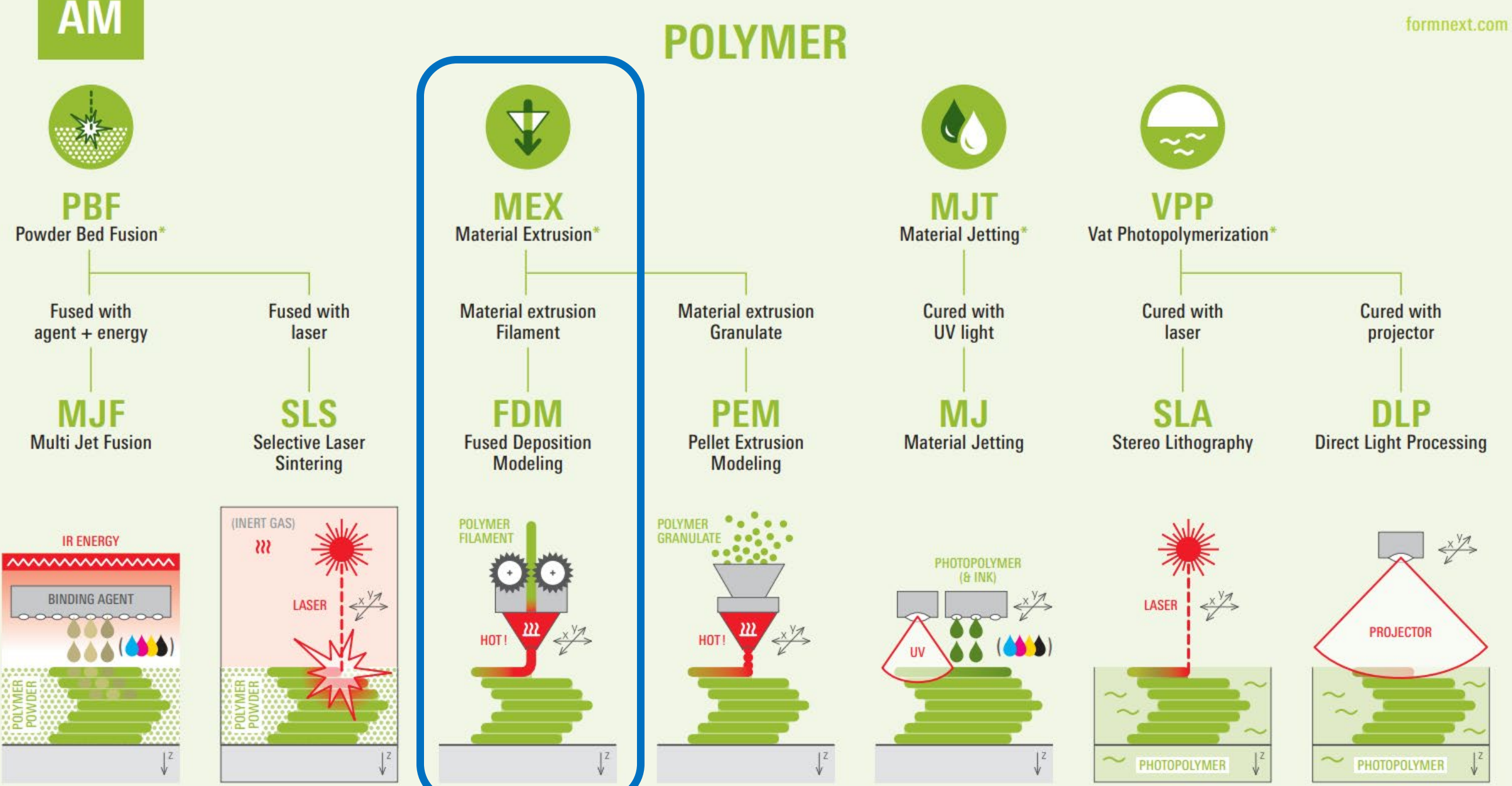

**AM** 

**METAL** 

formnext.com

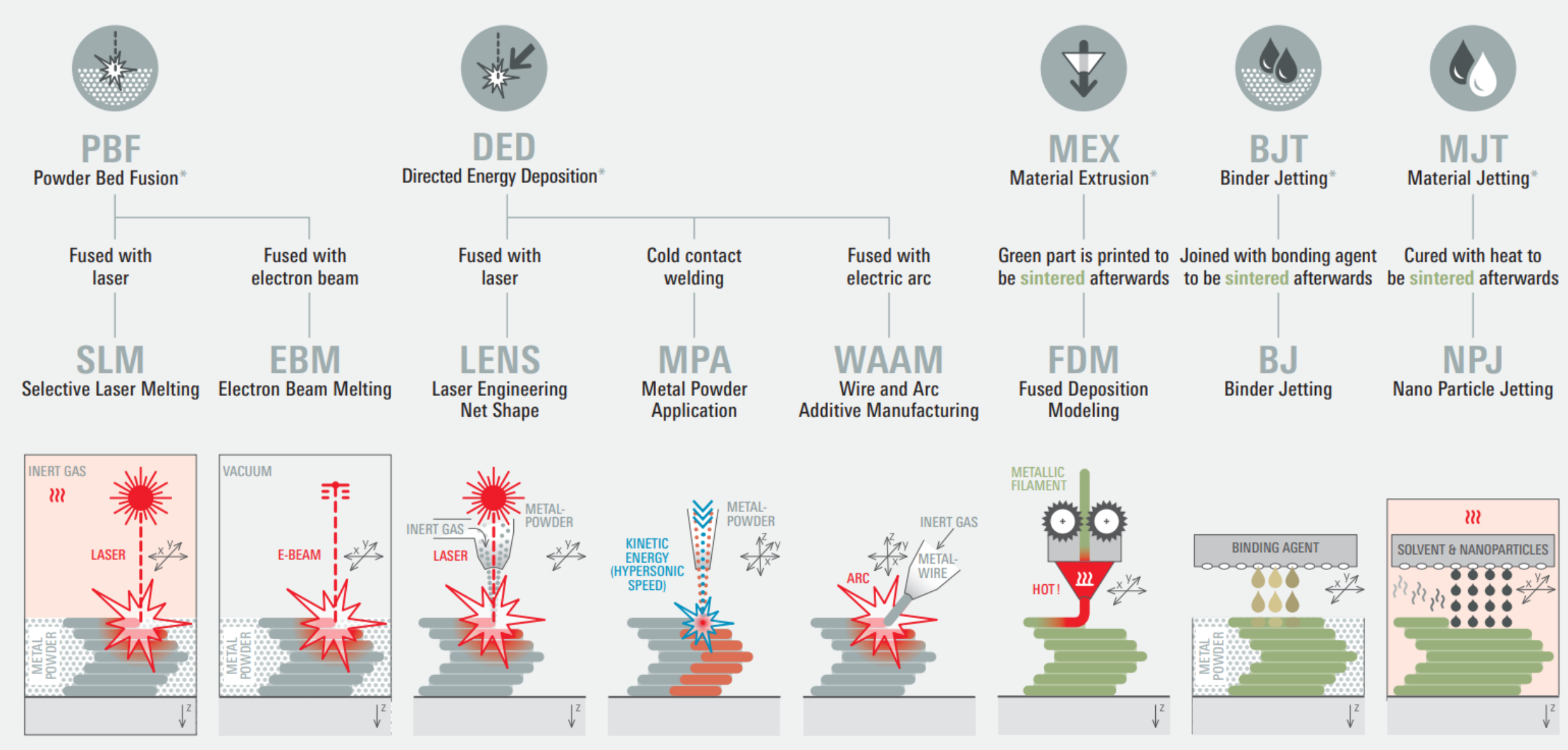

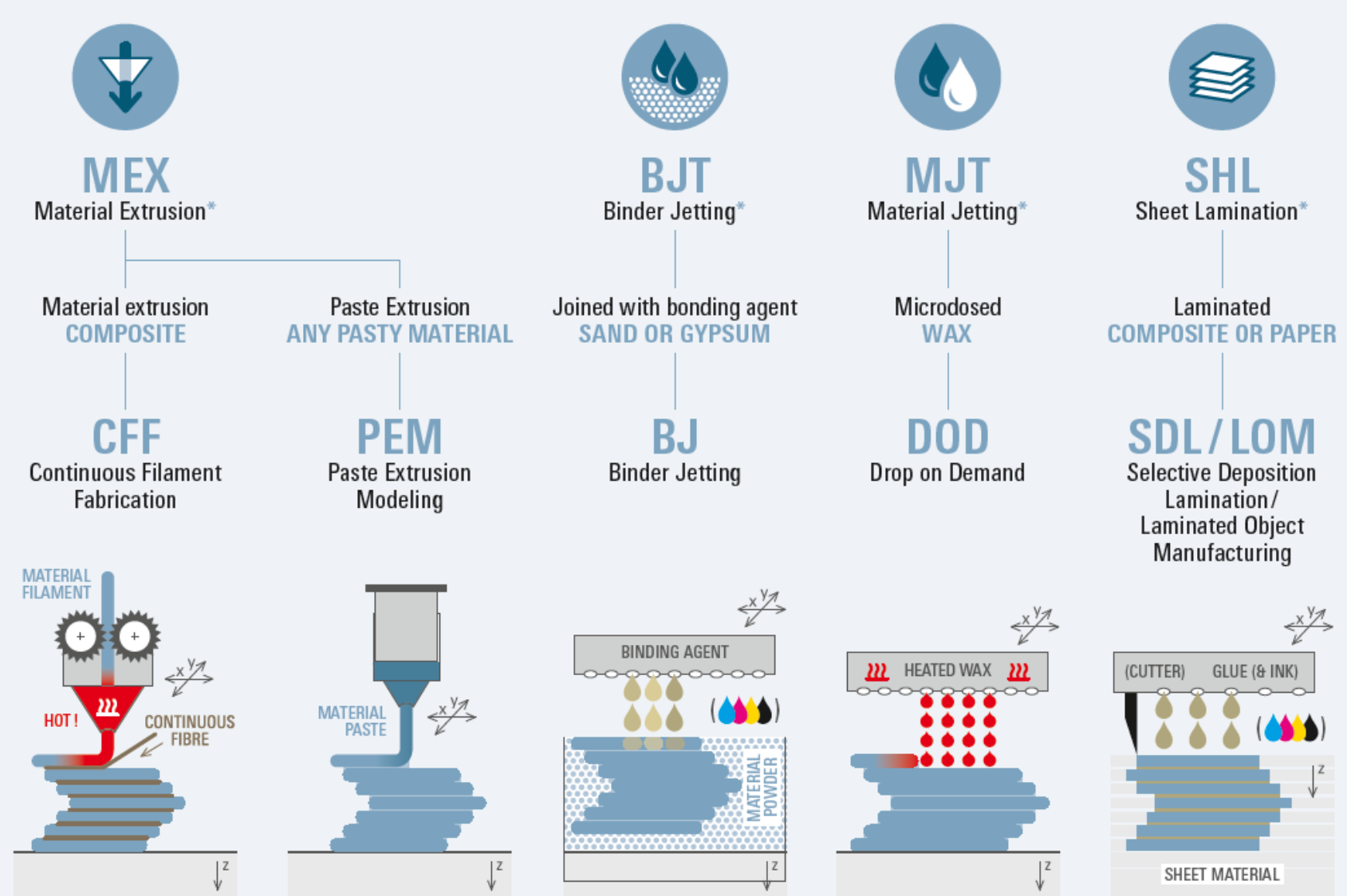

## Photopolymerization

### [Video\\_01](https://www.youtube.com/watch?v=vZW1fOIgcWU&ab_channel=Formlabs)

Liquid photopolymers solidified with UV-light

The first 3D Printing technology  $(\sim 1984)$ 

Mostly used for prototyping and investment casting

Often poor mechanical properties and parts may degrade in prolonged UV light without protective coating

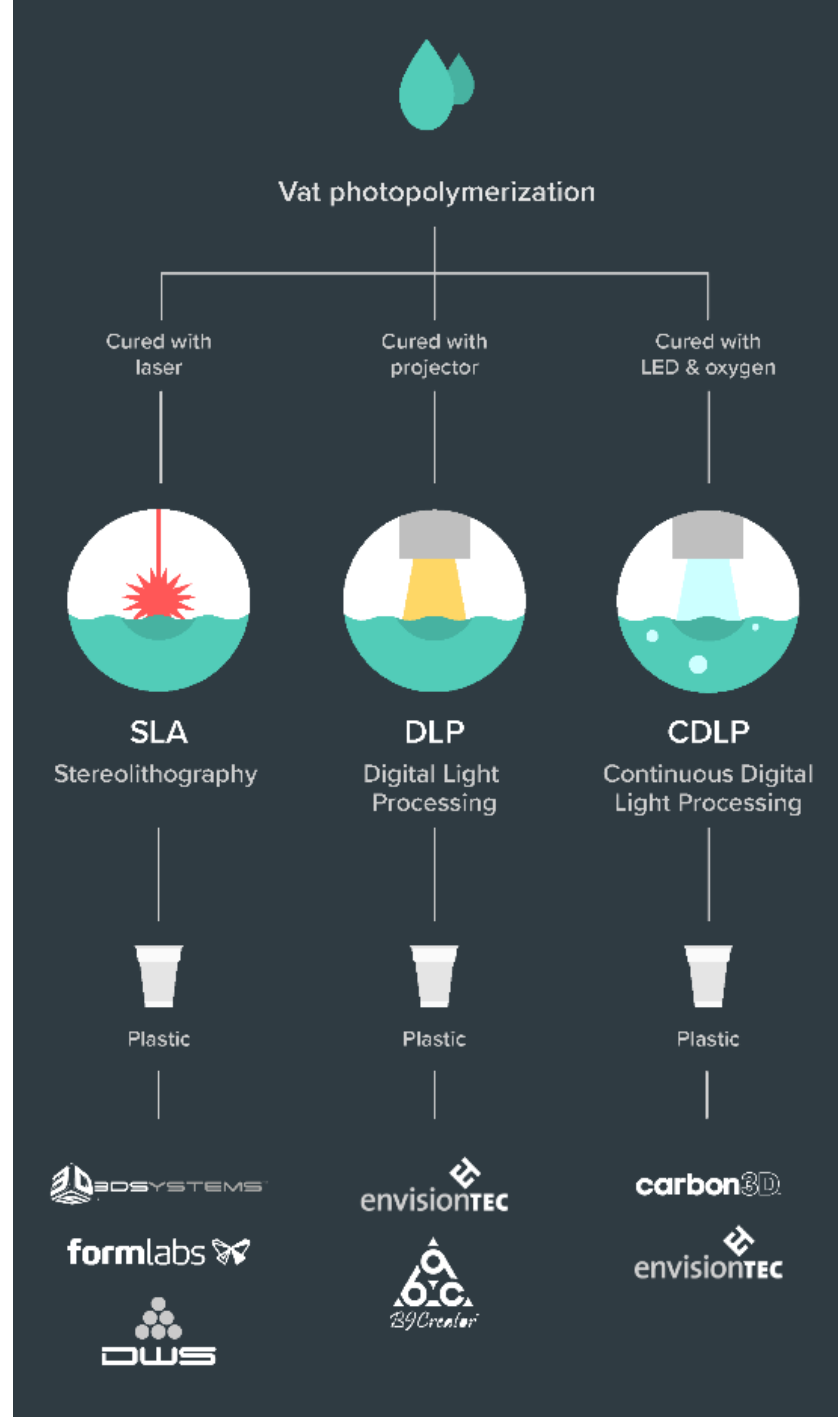

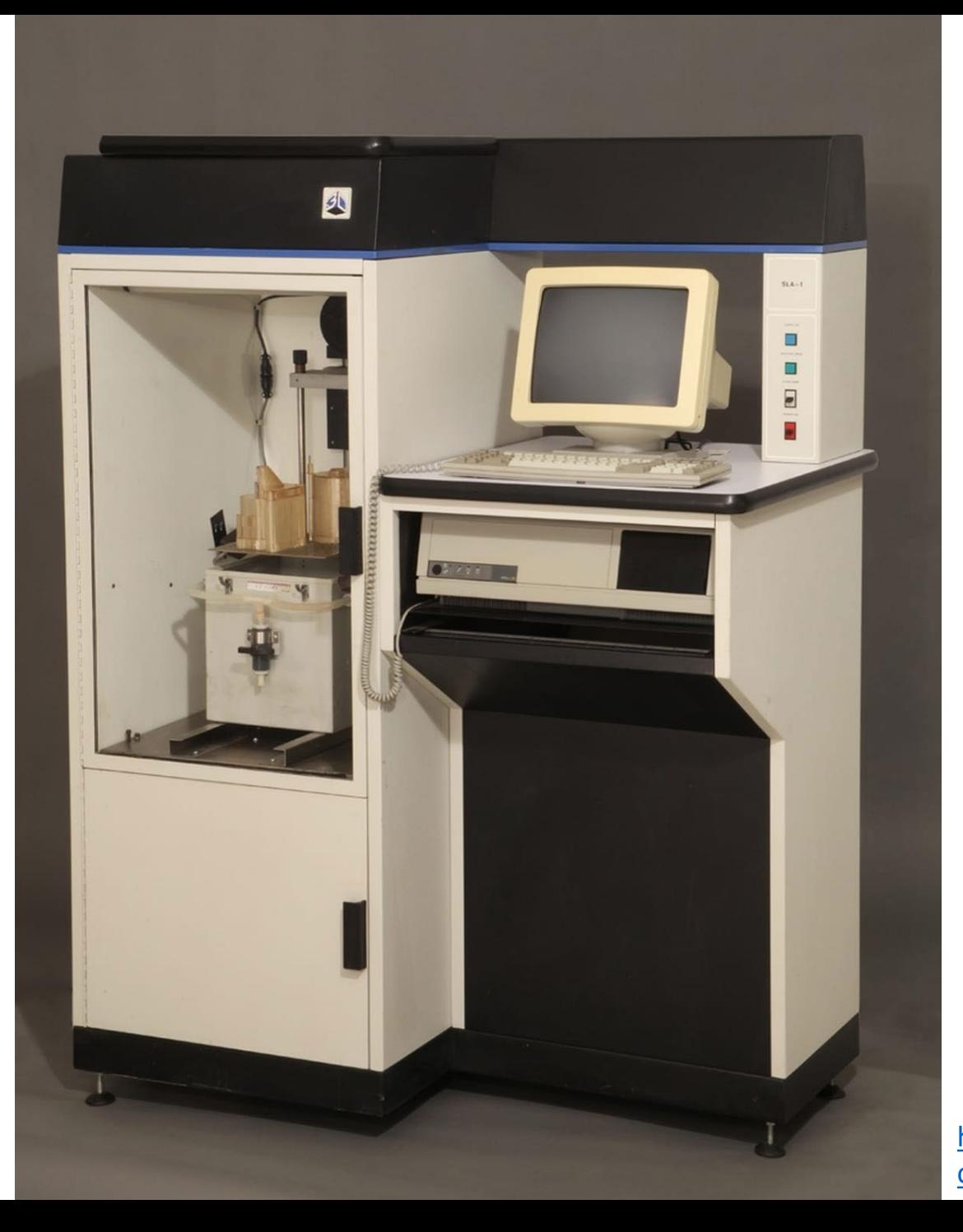

**First Commercially Successful Stereolithography Machine, Model SLA-1, 1987,** Chuck Hull – 3D Systems

[https://www.thehenryford.org/collections-and-research/digital](https://www.thehenryford.org/collections-and-research/digital-collections/artifact/242212/#slide=gs-249773)[collections/artifact/242212/#slide=gs-249773](https://www.thehenryford.org/collections-and-research/digital-collections/artifact/242212/#slide=gs-249773)

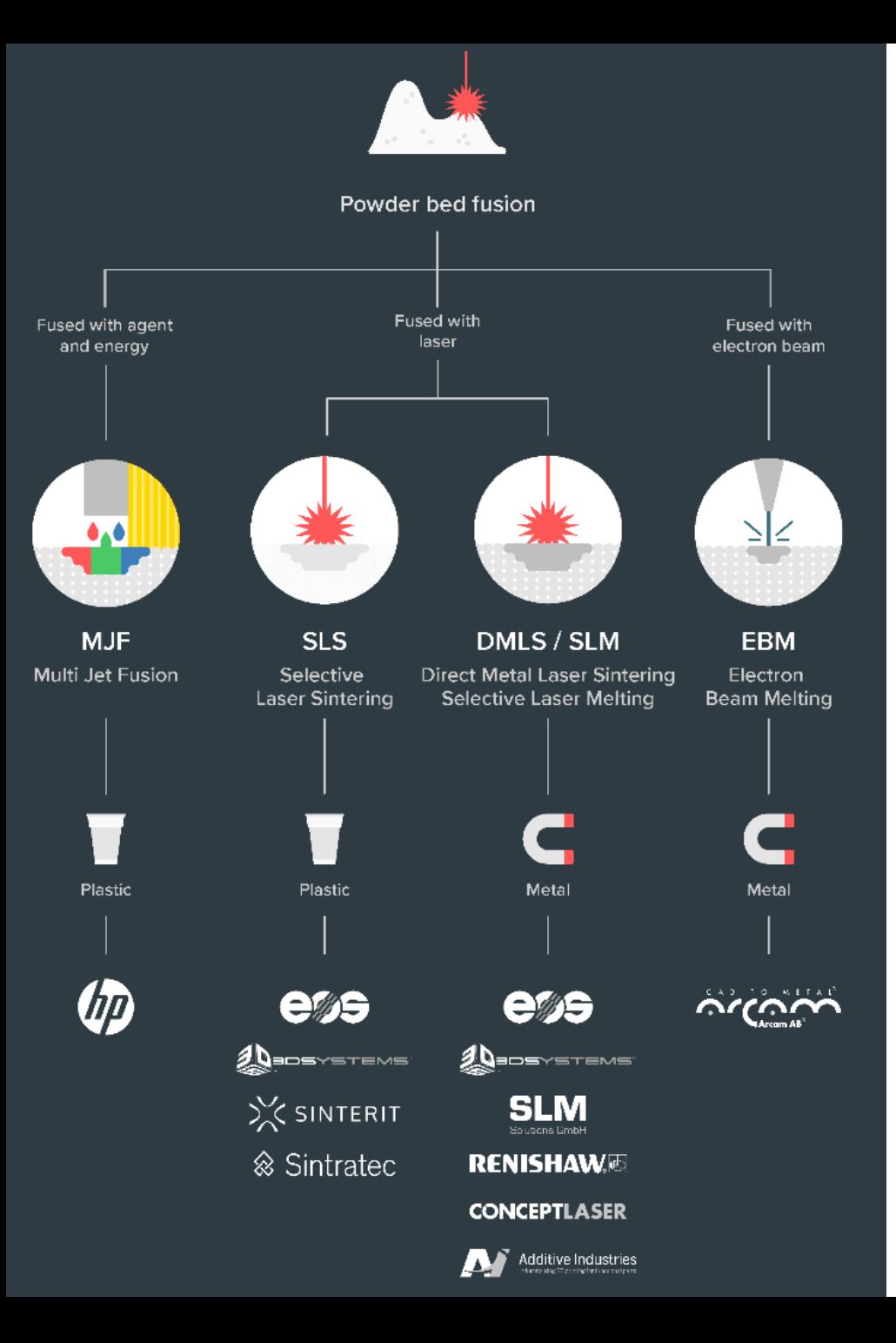

## Powder Bed Fusion

### [Video\\_02](https://www.youtube.com/watch?v=te9OaSZ0kf8&ab_channel=DMGMORI)

For plastics (MJF / SLS) and metals (DMLS / SLM / EBM)

### Material in powder format

High-power, focused laser melts material layer-by-layer

Industrialized technology, end-use products

Parts have good mechanical properties

## EOS M290 – behold!

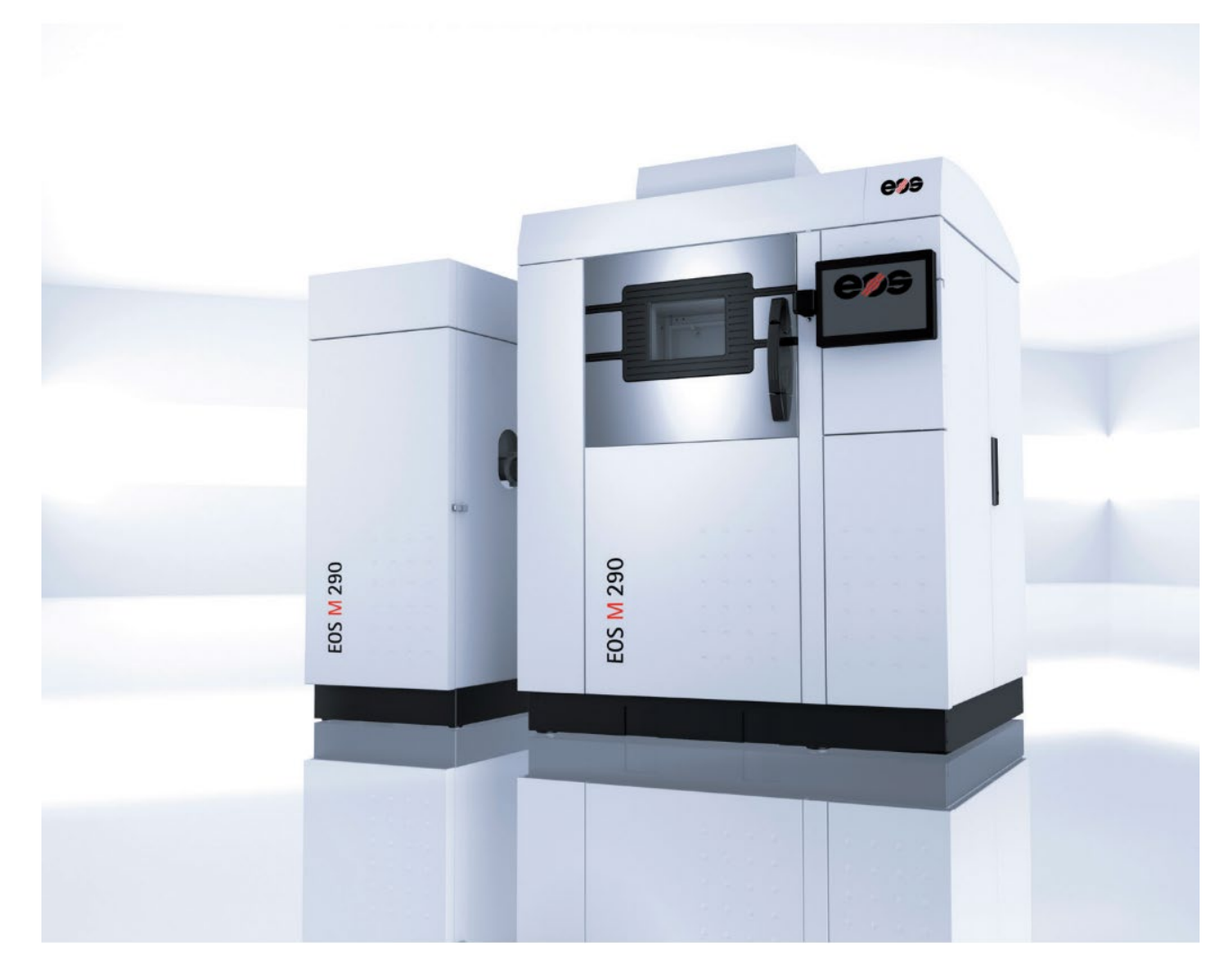

http://cam.usc.edu/

## Material Jetting

### Or Polyjet, [video\\_03](https://www.youtube.com/watch?v=dnc1X3WDxXg&ab_channel=Proto3000)

A cousin to photopolymerization : inkjet (2D printing tech) heads are used to drop small photopolymer droplets on the build platform which are then cured with a passing UV-light

Multi-material possibilities

Very good resolution and fine features

Again, poor mechanical properties and parts degrade with UV

Used for prototyping, medical models, and research

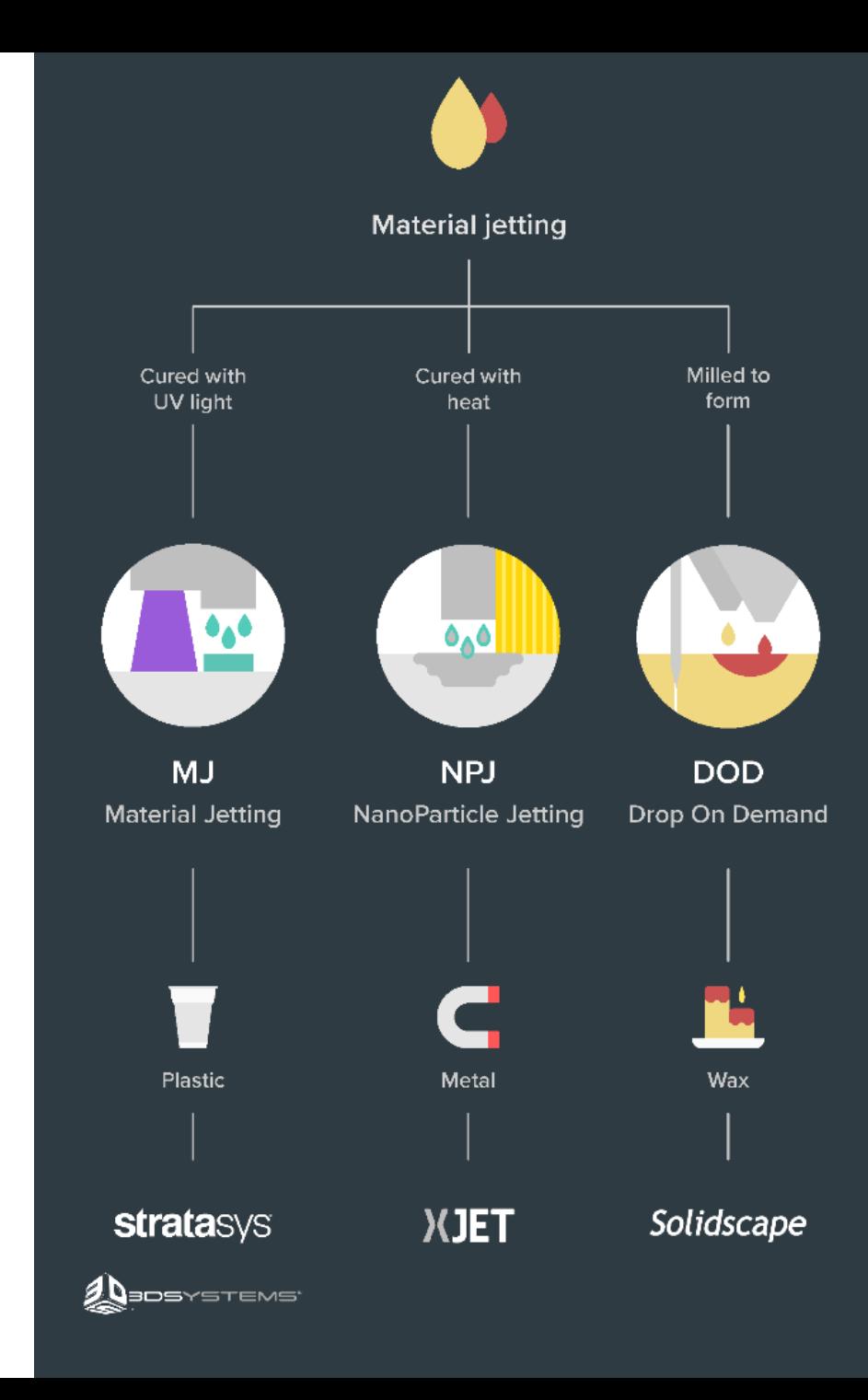

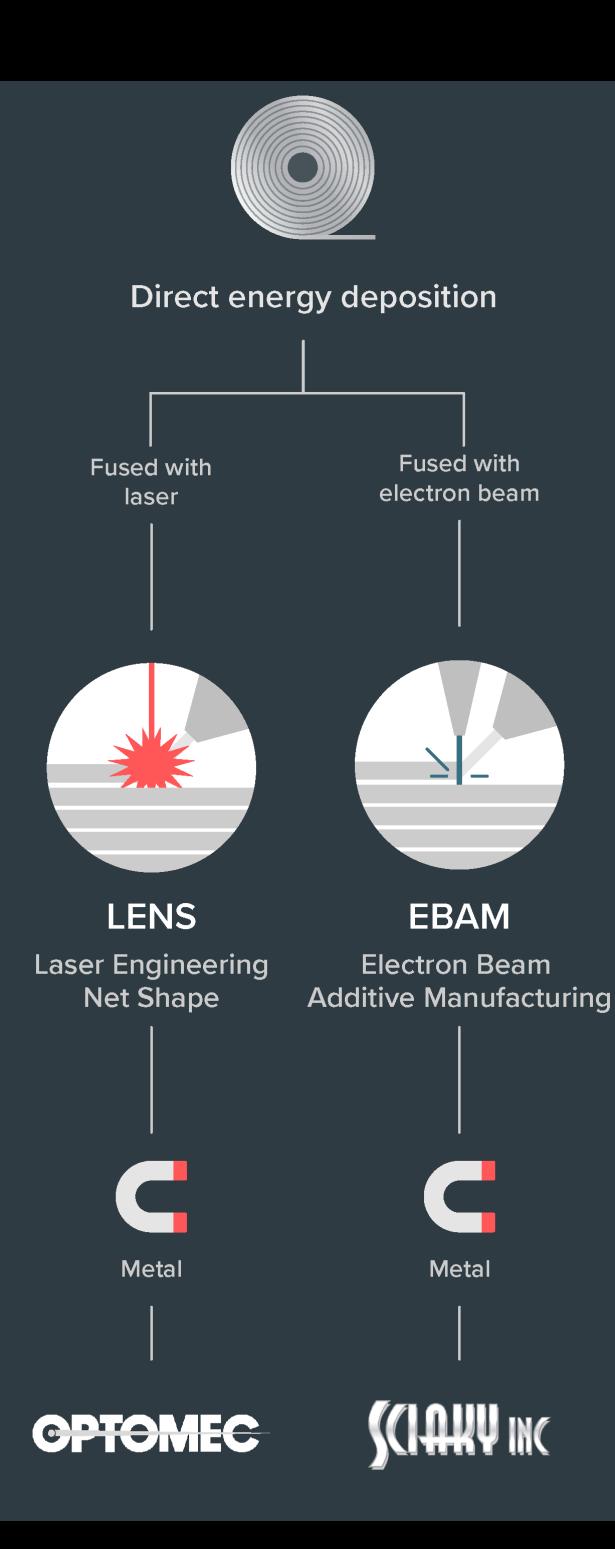

## Directed Energy Deposition (DED)

### [video\\_04](https://www.youtube.com/watch?v=oL7bMhPTtDI&ab_channel=BeAMMachines)

Powder or wire fed and melted with a laser, electron beam or a plasma arc Poor surface finish, machining often required Large components Repairs of broken parts

## So.., what to do with all of this ? [video\\_05](https://www.youtube.com/watch?v=qJuTM0Y7U1k&ab_channel=Shapeways)

## Simple, (sometimes) useful everyday objects

### **Shoe Support**

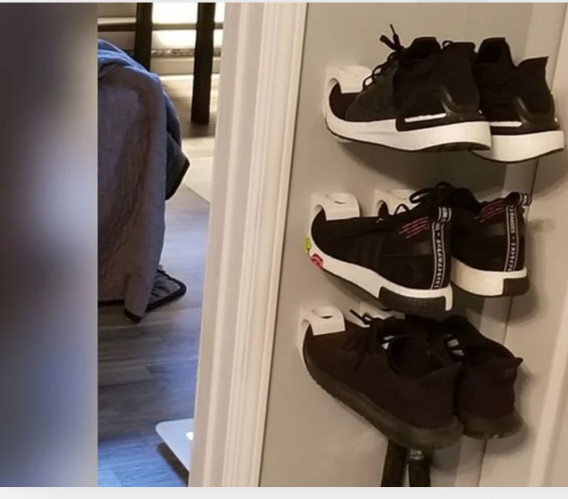

Shoe Support (Source: Mickapouel, via Thingiverse)

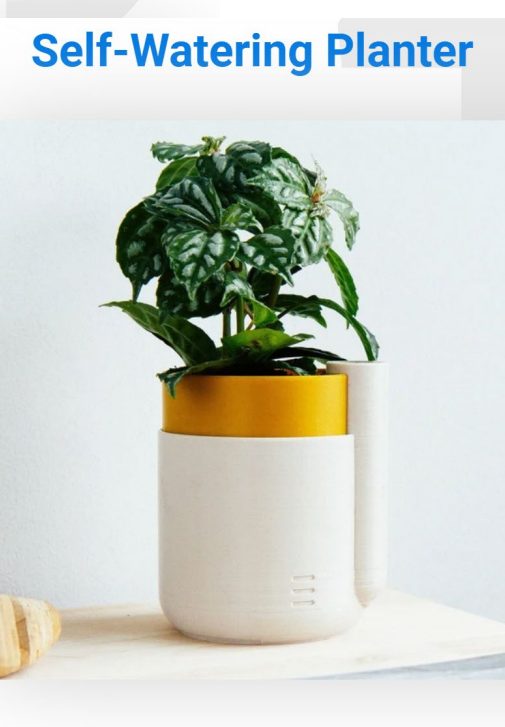

Houseplants dying from neglect? NEVER AGAIN. Pr plant waterer, and your conscience will remain clea for kitchen herbs, where you can make them last up re-potting in this natty device.

Who made it: Parallel Goods

Where to download it: Cults3D

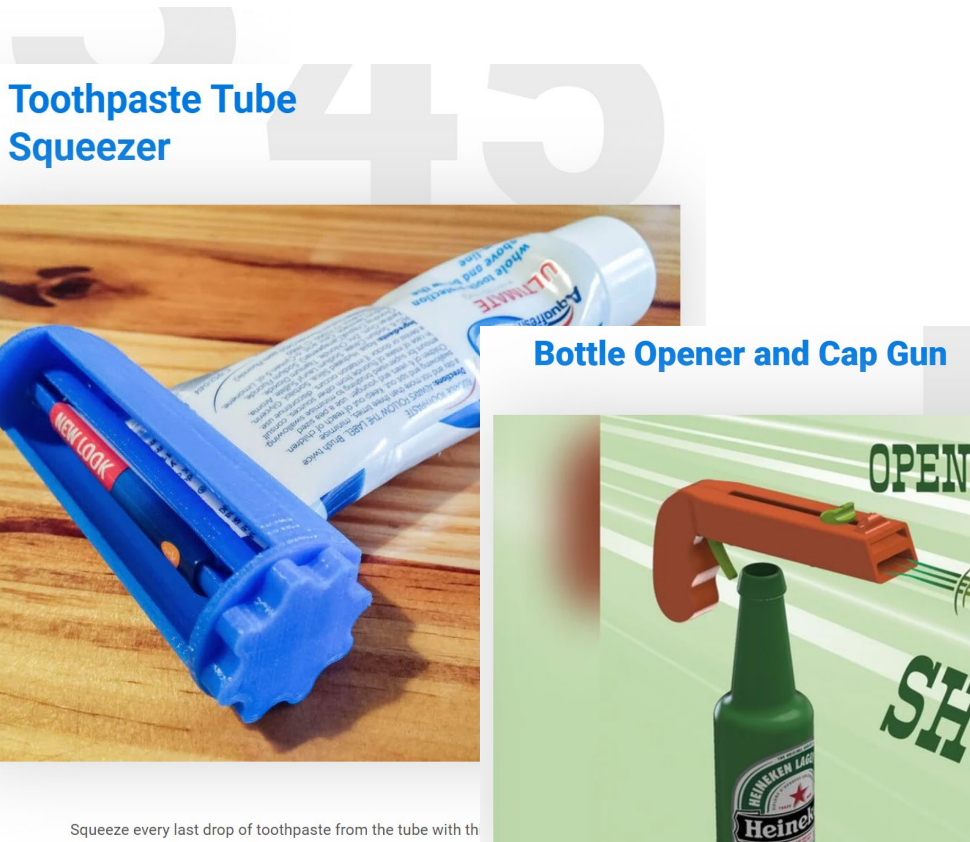

tube squeezer. It prints in three separate parts, and is wide e accommodate most tubes on the market. Not only a cool th but also something to keep your breath minty fresh.

Who made it: Justin Otten

Where to download it: Thingiverse

AIM

Bottle Opener and Cap Gun (Source: 3Deddy, via Thingiverse)

<https://all3dp.com/1/useful-cool-things-3d-print-ideas-3d-printer-projects-stuff/>

## Need a custom tool onboard the International Space Station?

Yes.

.

.

.

Let me fire up the *Refabricator.*

NASA Artemis program is building habitats on the Moon and later on Mars.

Decreasing Earth-dependance on manufacturing assets in space.

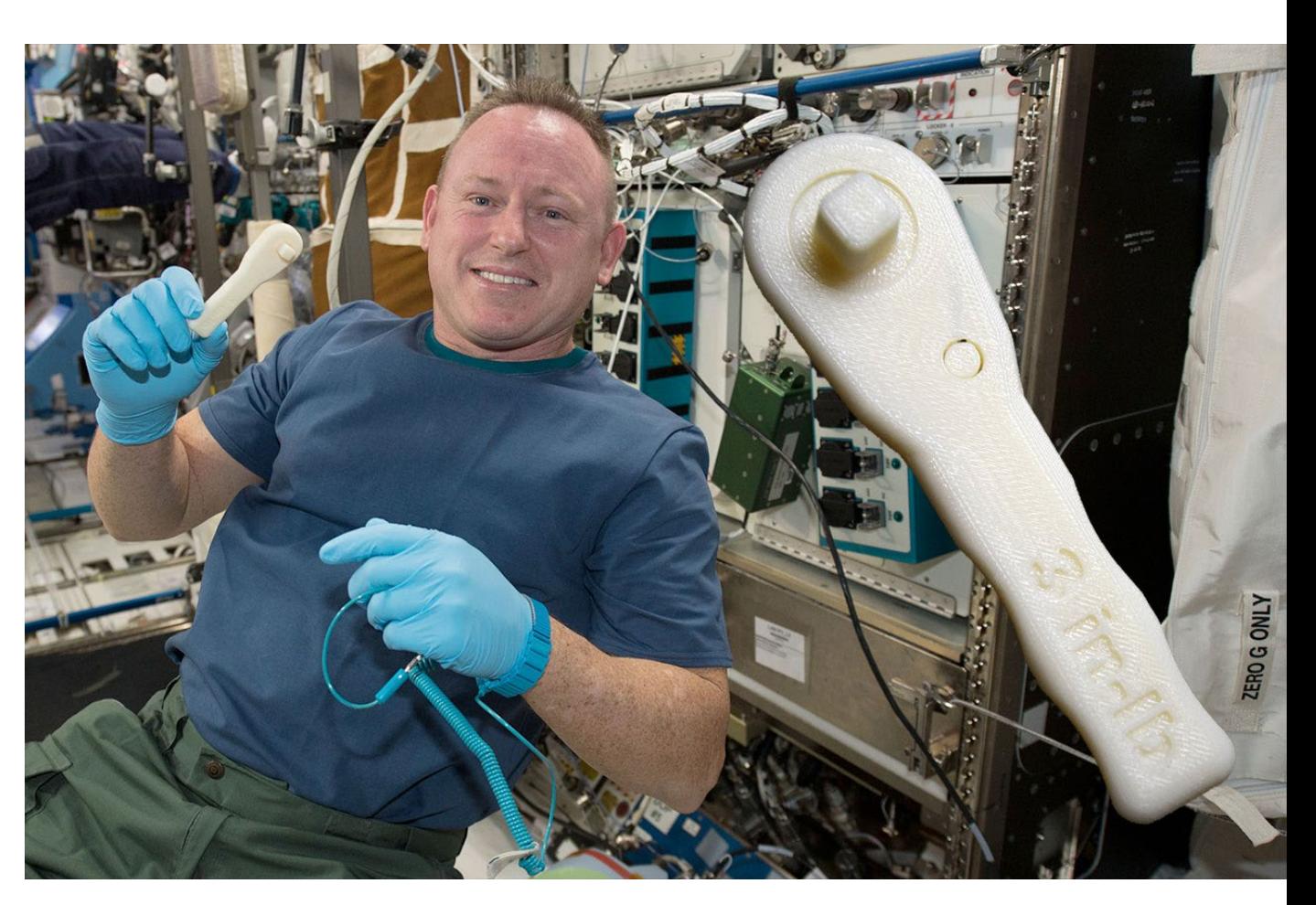

<https://blog.grabcad.com/blog/2019/02/26/sending-3d-printed-parts-and-3d-printers-into-orbit/>

### <https://scognito.wordpress.com/category/inmoov/>

## DIY Robotics, video 06

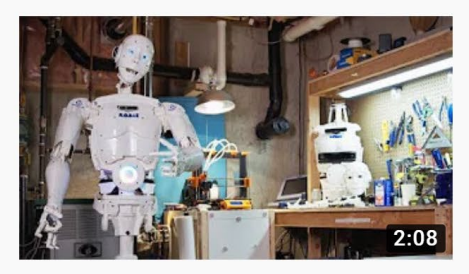

3D Printed Life-Size InMoov Robot Jukebooth · 2.4K views · 8 months ago

 $4K$ 

Matt Edminster and Billy Ramey, two New England guys, bought a 3D printer 3 years ago and what started as a hobby became a ...

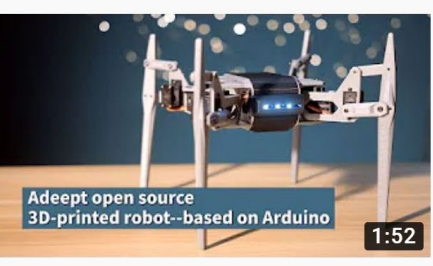

Adeept open source 3D printed robot based on Arduino Adeept Studio · 616 views · 4 months ago Adeept open source 3D printed robot based on Arduino. Welcome to the website: www.adeept.com.

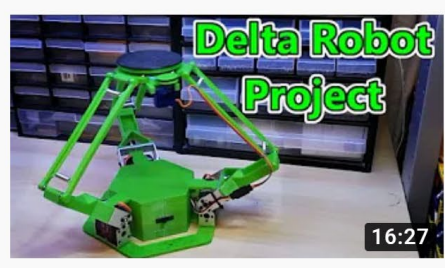

#### 3D Printed Delta Robot (Arduino Controlled) 2019 isaac879 · 57K views · 9 months ago

If you enjoyed the video please leave a like and consider subscribing for more. I have always loved how delta robots move and ...

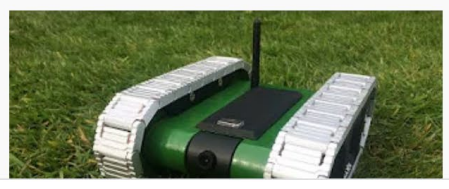

### 3D printed RC FPV tank rover

Brian Brocken · 12K views · 9 months ago

I designed the tank in a way that it can be almost completely 3D-printed. It's of course inevitable to truely completely 3D print the ...

YouTube : some search results for "3d printed robot" published last year (2020)

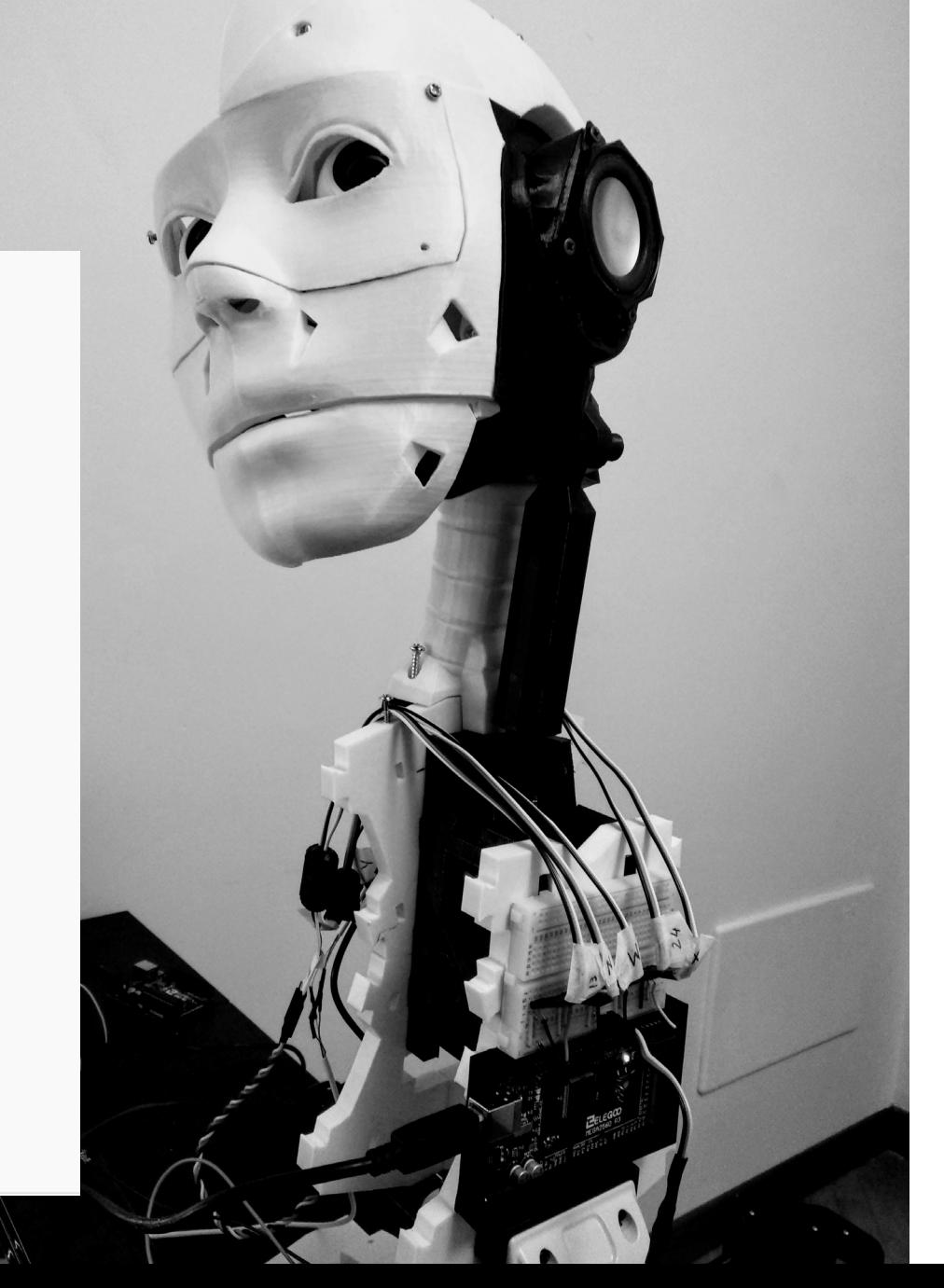

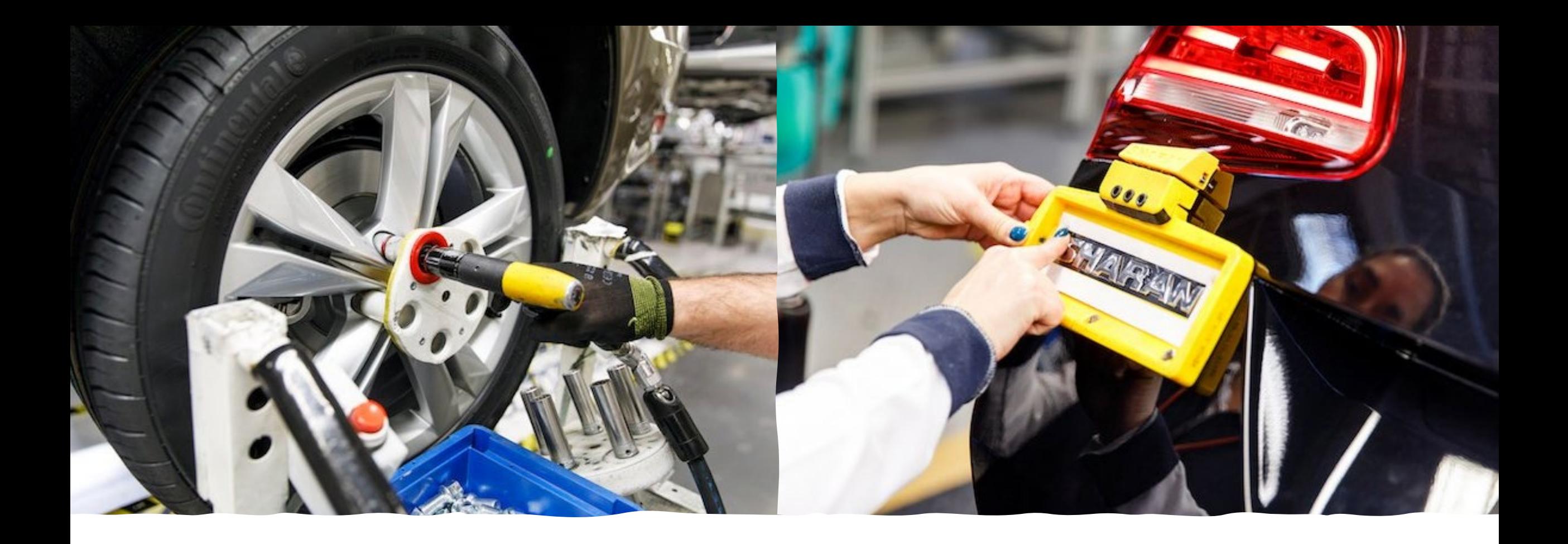

Volkswagen : [video\\_07](https://www.youtube.com/watch?v=Z9_vIulHyfg&ab_channel=Ultimaker) Jigs and fixtures to help assemble cars

• [https://www.tctmagazine.com/can-you-jig-it](https://www.tctmagazine.com/can-you-jig-it-volkswagen-ultimaker-3d-printing/)[volkswagen-ultimaker-3d-printing/](https://www.tctmagazine.com/can-you-jig-it-volkswagen-ultimaker-3d-printing/)

## Microfluidic devices with an Ultimaker

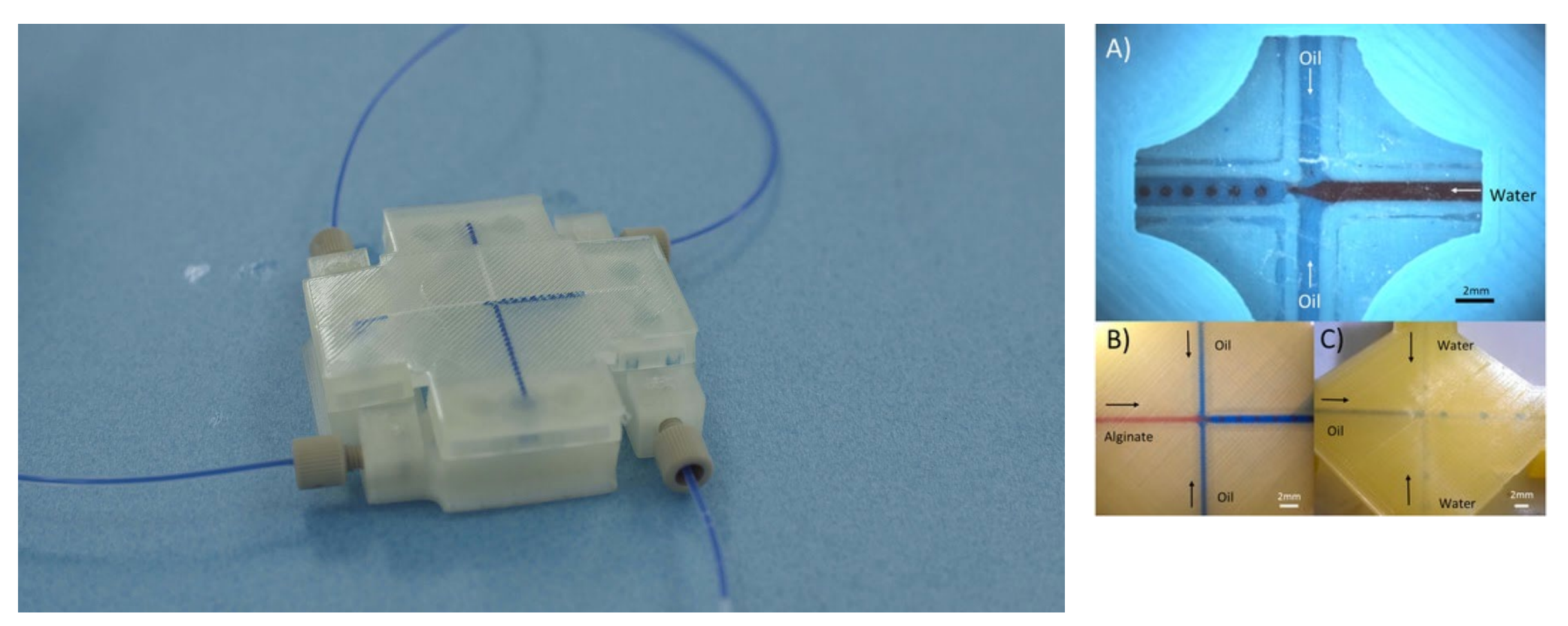

<https://ultimaker.com/learn/cardiff-university-accessible-3d-printed-microfluidic-devices>

Morgan, A. J., San Jose, L. H., Jamieson, W. D., Wymant, J. M., Song, B., Stephens, P., ... & Castell, O. K. (2016). Simple and versatile 3D printed microfluidics using fused filament fabrication. *PloS one*, *11*(4).

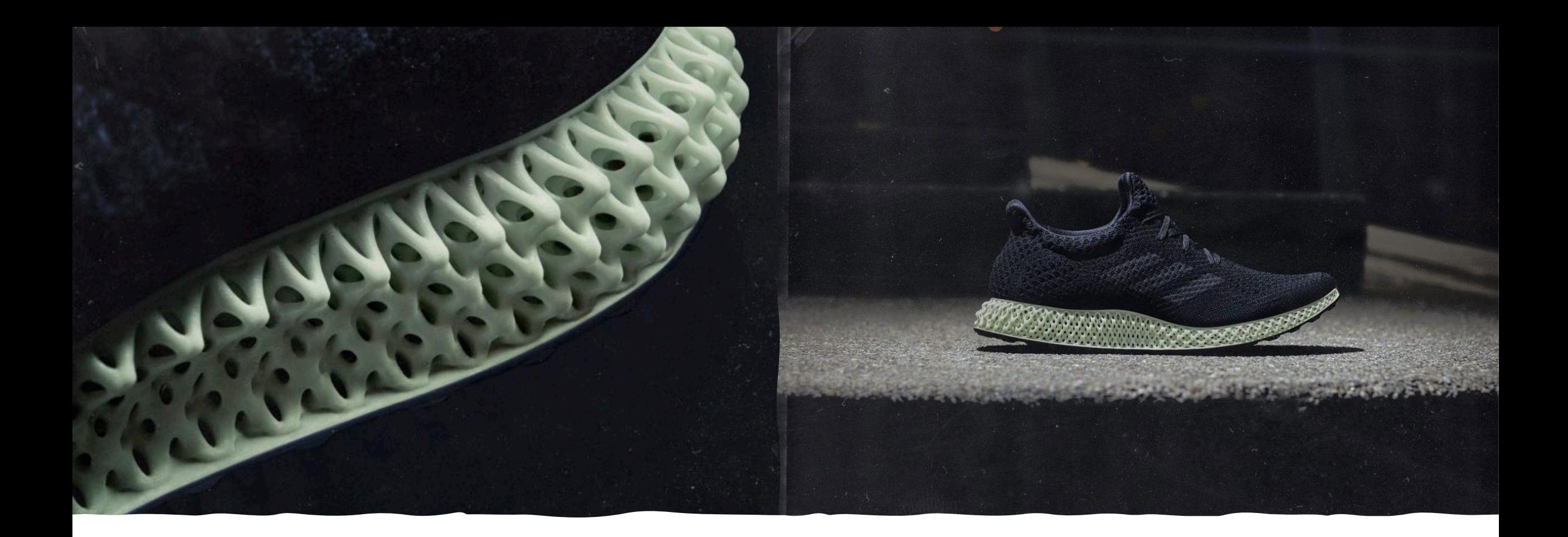

Adidas **I** https://3dprintingindustry.com/news/adidas-to-release-<br>[a-new-version-of-3d-printed-shoe-alphaedge-4d-155578/](https://3dprintingindustry.com/news/adidas-to-release-a-new-version-of-3d-printed-shoe-alphaedge-4d-155578/)

# Kalevala Koru – jewellery with 3D Printing

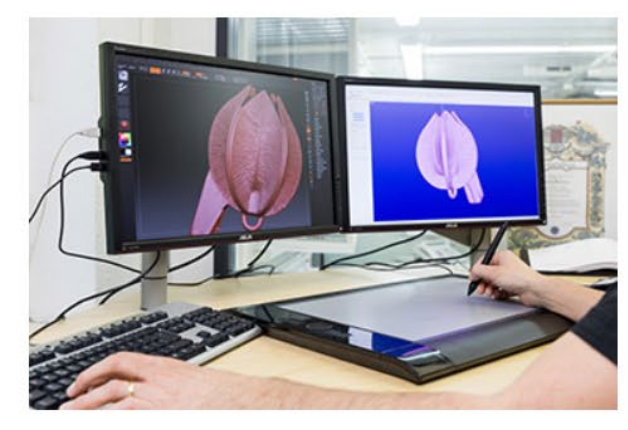

Also this can be a goldsmith's tool. The 3D model of the Snow Flower is being prepared using the drawing pad and the computer.

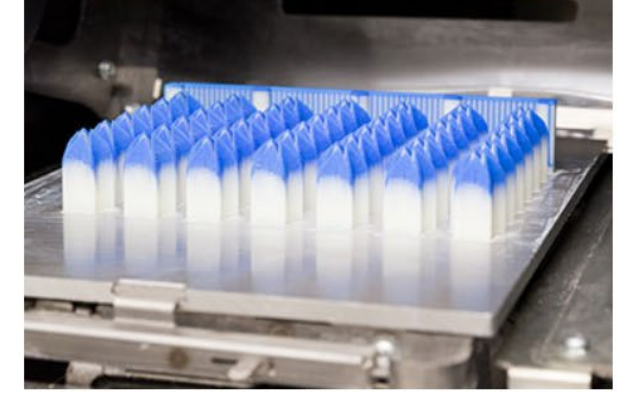

Snow Flowers printed in blue wax with a 3D printer.

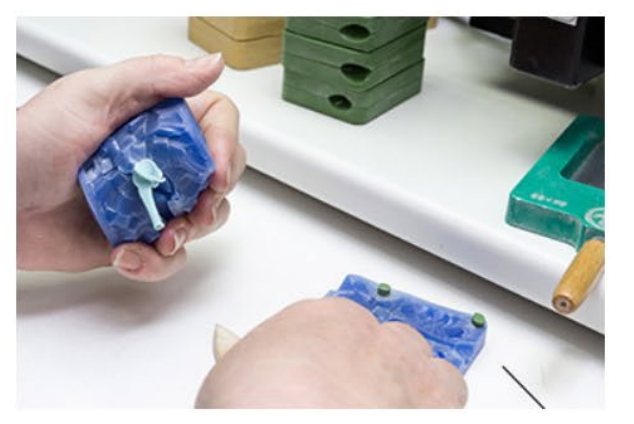

Some of the wax models are still created traditionally by hand. Hot wax is injected inside a rubber mold and the solidified wax model is carefully removed from the mold.

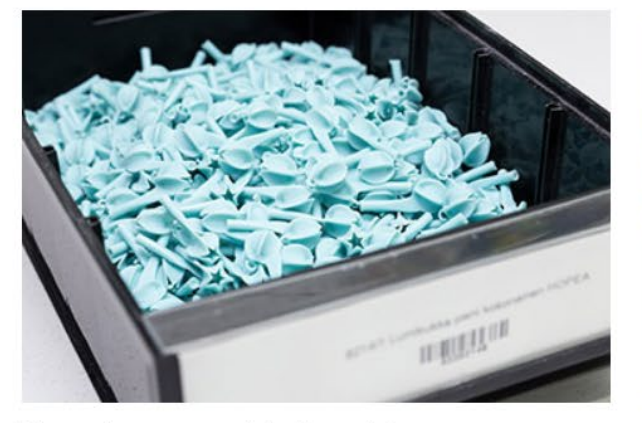

The wax flowers are ready for the next stage.

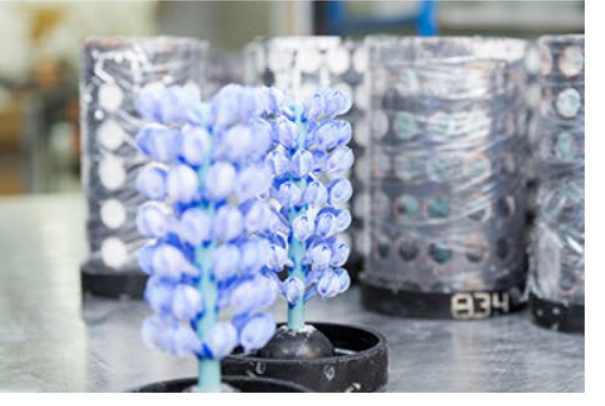

The wax models are attached to a wax pole forming tree-like structures. The trees are placed inside a cylinder which is then cast with plaster. Numbers on the cylinders mark the different treatments each cylinder receives depending on the jewelry model that is being produced.

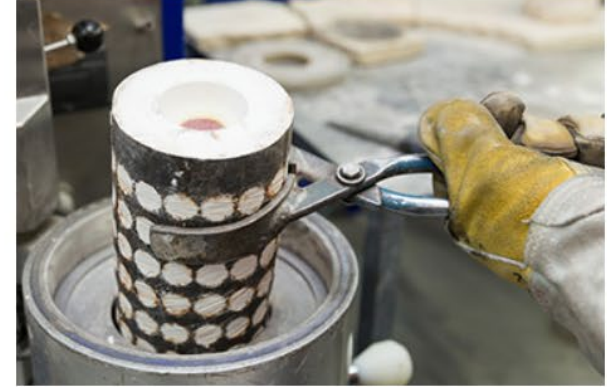

The wax has been melted off from the cylinder and replaced with molten metal.

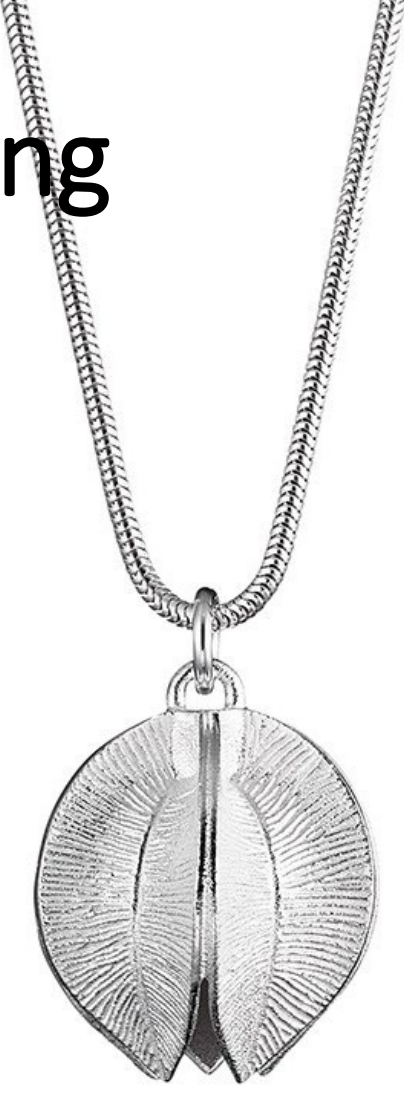

## 3D Printing in Fashion

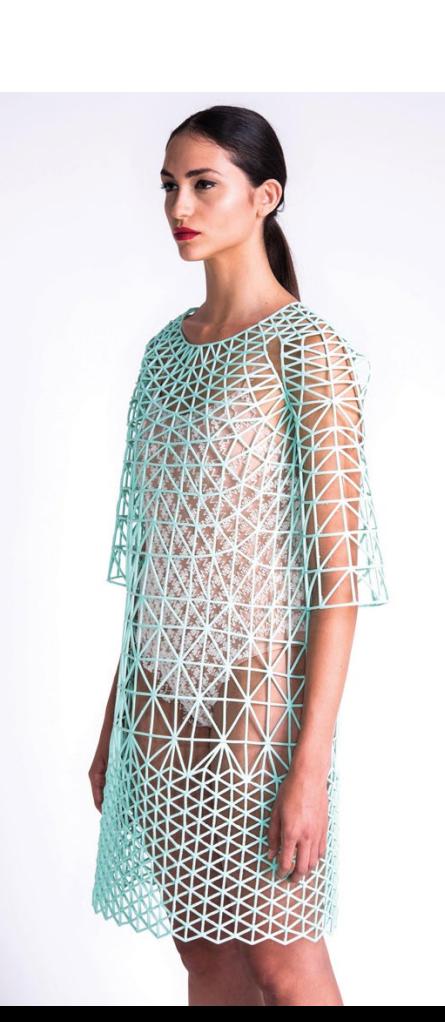

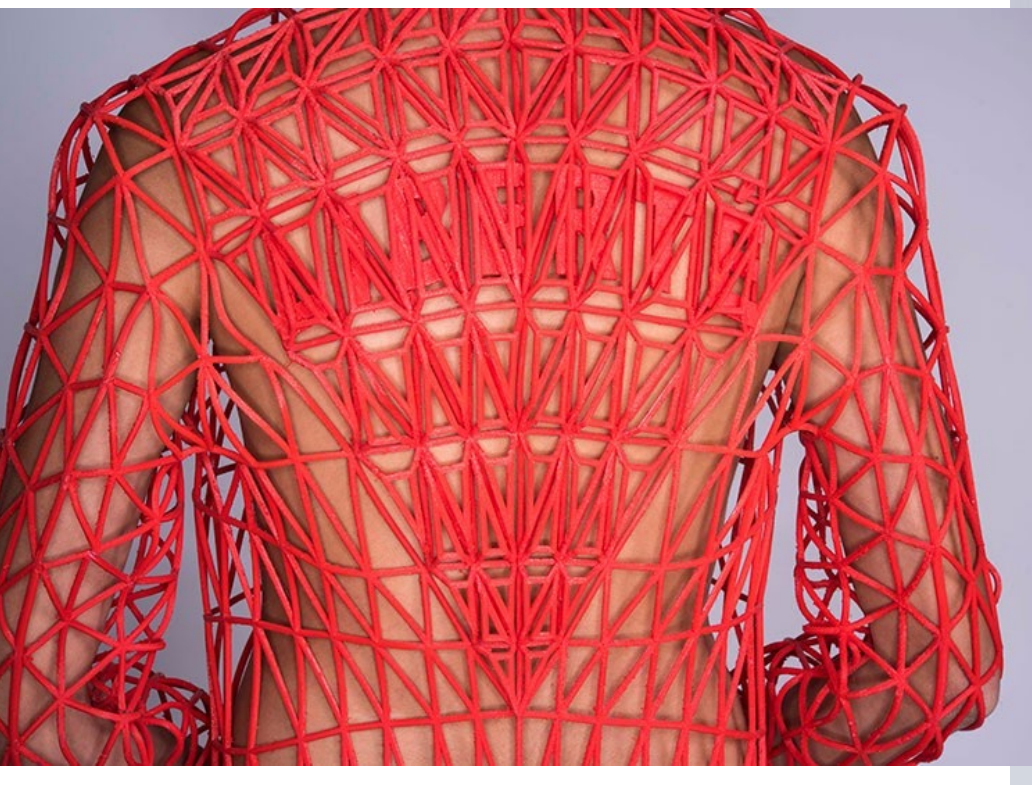

**Danit Peleg**

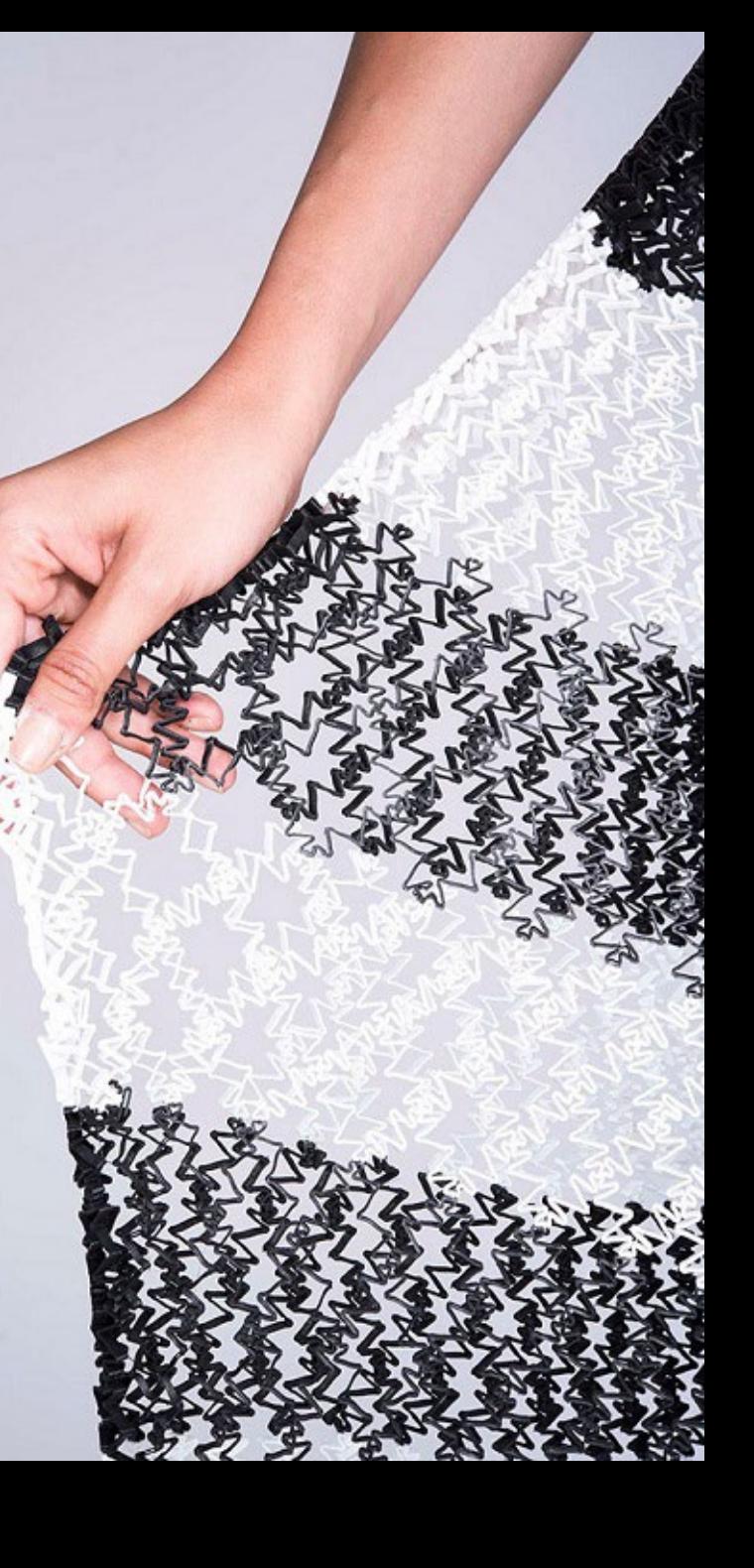

### **JULIA KÖRNER**

SALZBURG I LOS ANGELES

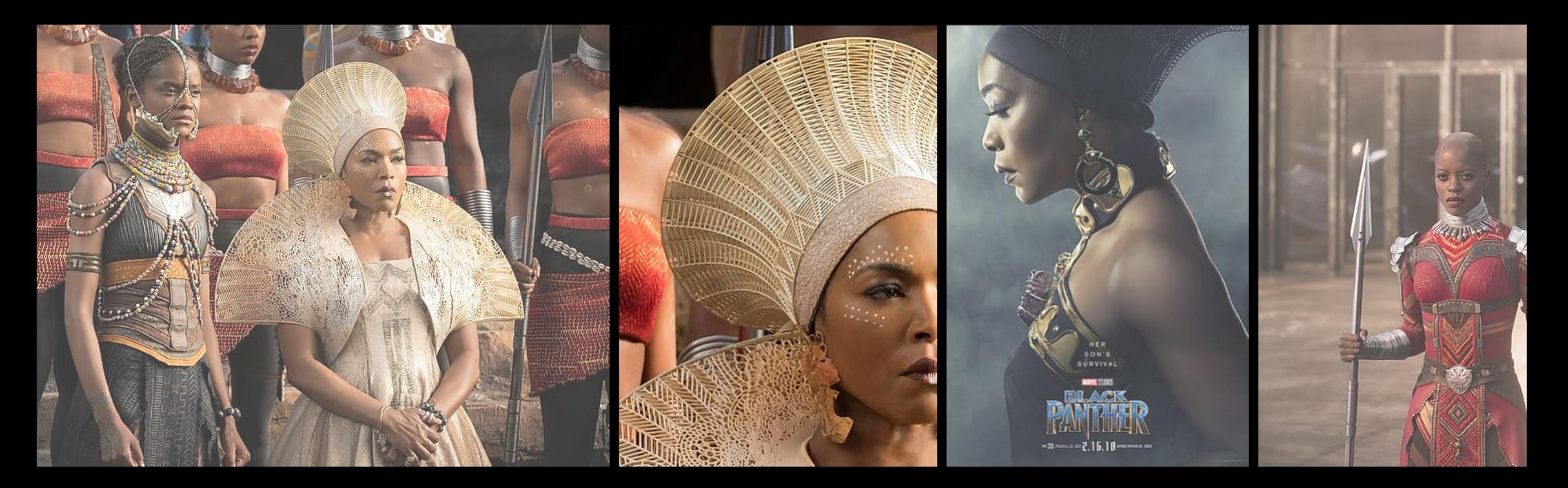

### BLACK PANTHER

<https://3dprintingindustry.com/news/3d-printing-wins-big-at-the-oscars-with-black-panther-and-materialise-149884/>

## Glass / Ceramics / Concrete 3D printing

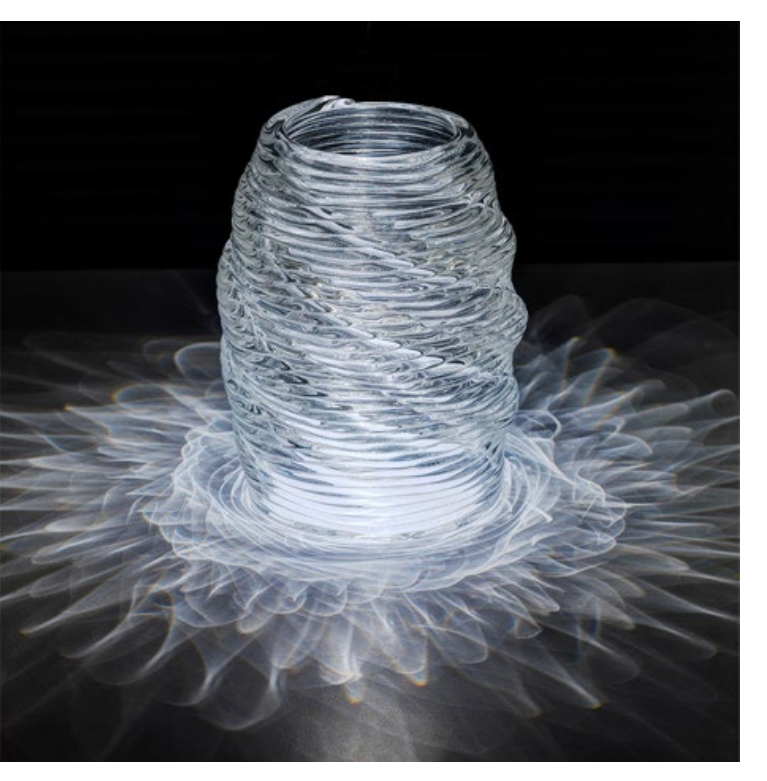

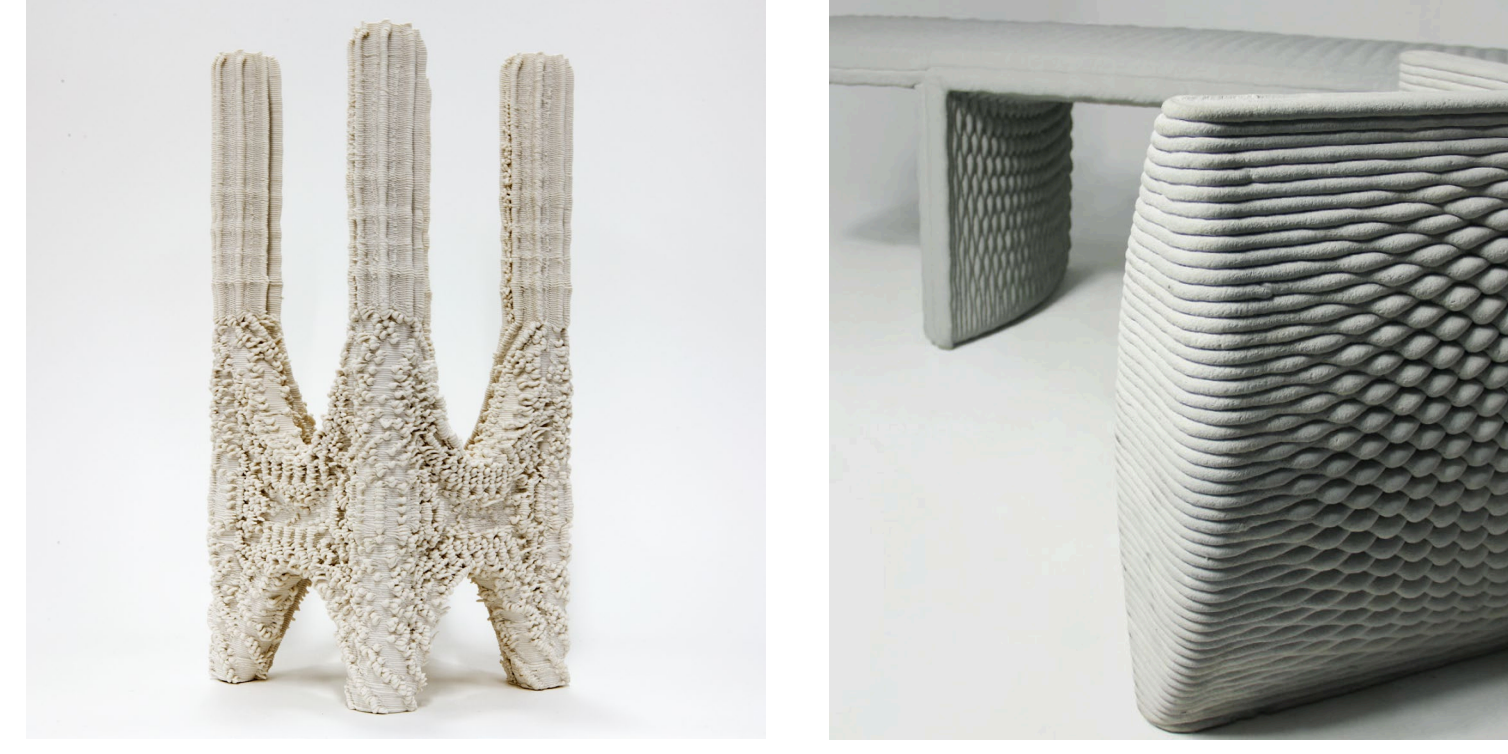

**Neri Oxman Ashish Mohite**

**Company 'Concreative'**

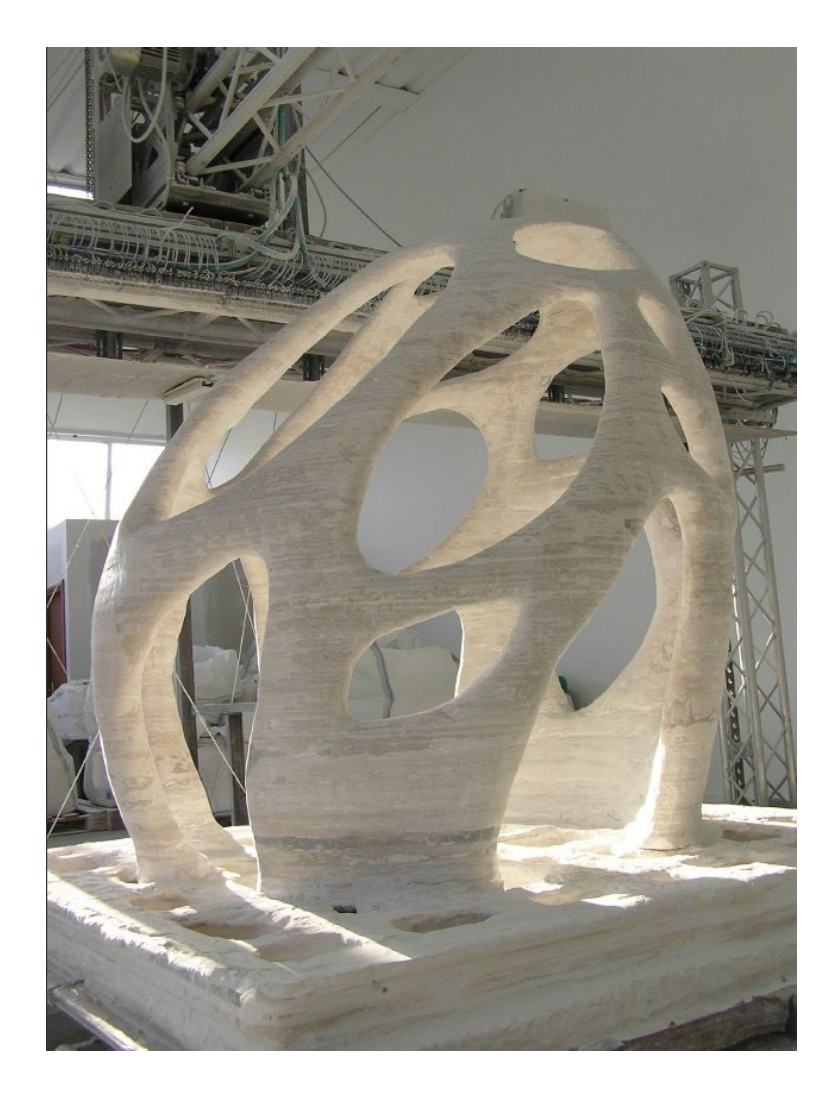

### 3D printed house in Dubai

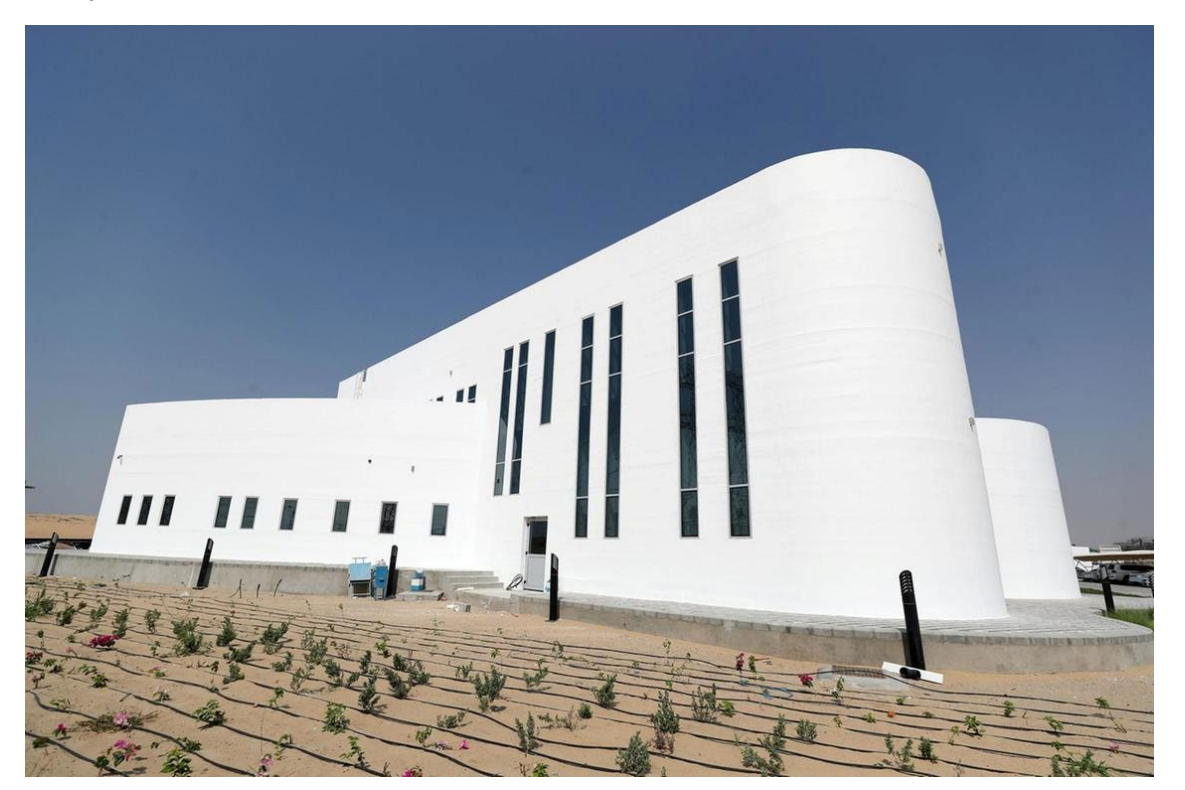

Eco-sustainable 3D printed house (local and recycled materials) - Tecla, 3D printed by WASP <https://www.youtube.com/watch?v=w9sXqxccRPM&t=12s>

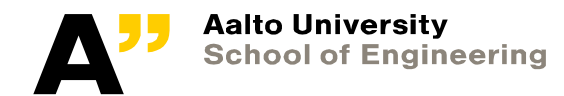

### MX3D Smart Bridge

World's first 3D-printed steel pedestrian bridge.

Lightenhan

## Repair of blades

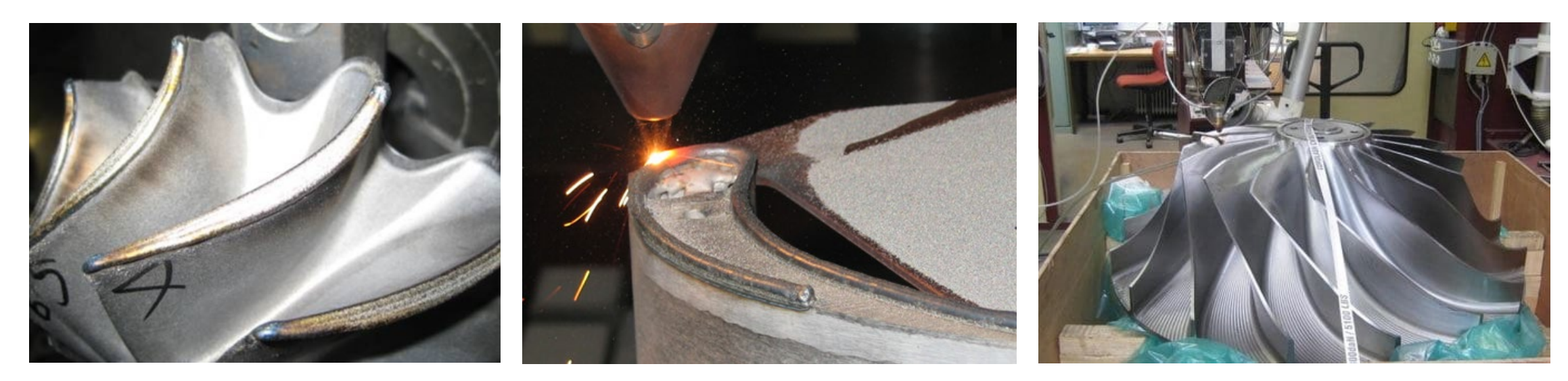

Repairing blades of different kinds is a common application of DED. The worn tips are regrown and machined to shape.

Sources: https://www.oerlikon.com/metco/en/products-services/coating-services/coating-services-laser-cladding/component-manufacturing-and-repair//

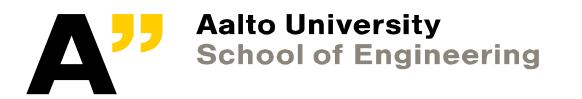

## LEAP fuel nozzle

Part Consolidation - previously almost 20 parts welded together, now 1 single part : 3D printed, machined, and heat treated. Already 30 000+ made.

<https://www.geaviation.com/commercial/engines/ge9x-commercial-aircraft-engine>

[https://www.ge.com/reports/heirs-gutenberg-ge-adding-next-chapter-3d-printing-push-](https://www.ge.com/reports/heirs-gutenberg-ge-adding-next-chapter-3d-printing-push-germany/) [germany/](https://www.ge.com/reports/heirs-gutenberg-ge-adding-next-chapter-3d-printing-push-germany/)

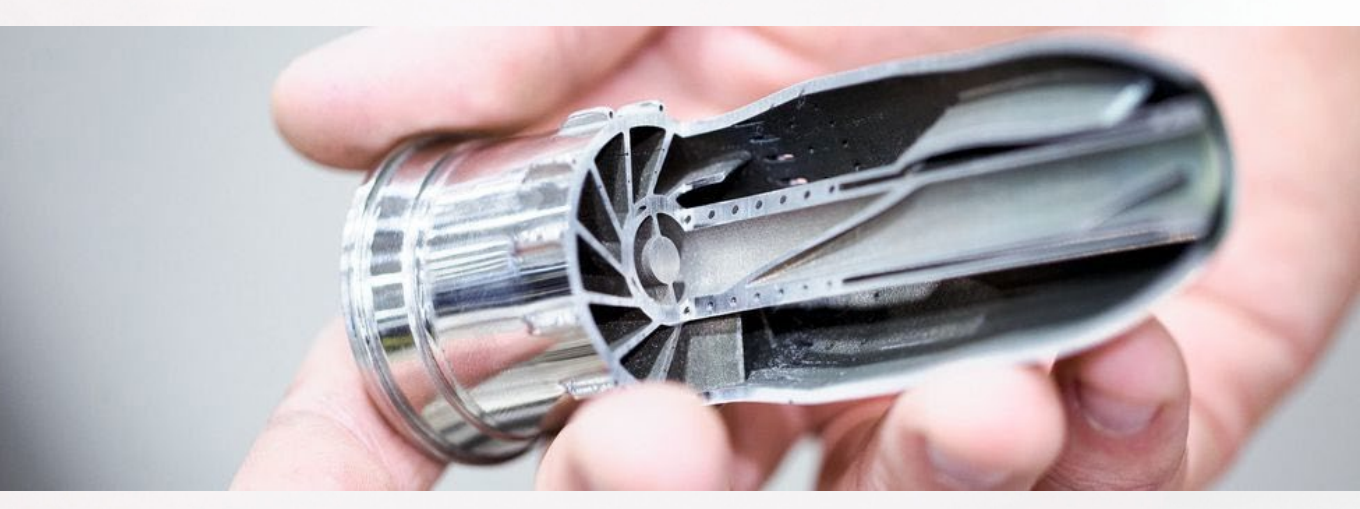

<https://www.ge.com/reports/all-the-print-thats-fit-to-pitt-new-additive-technology-center-opens-near-steel-town/>

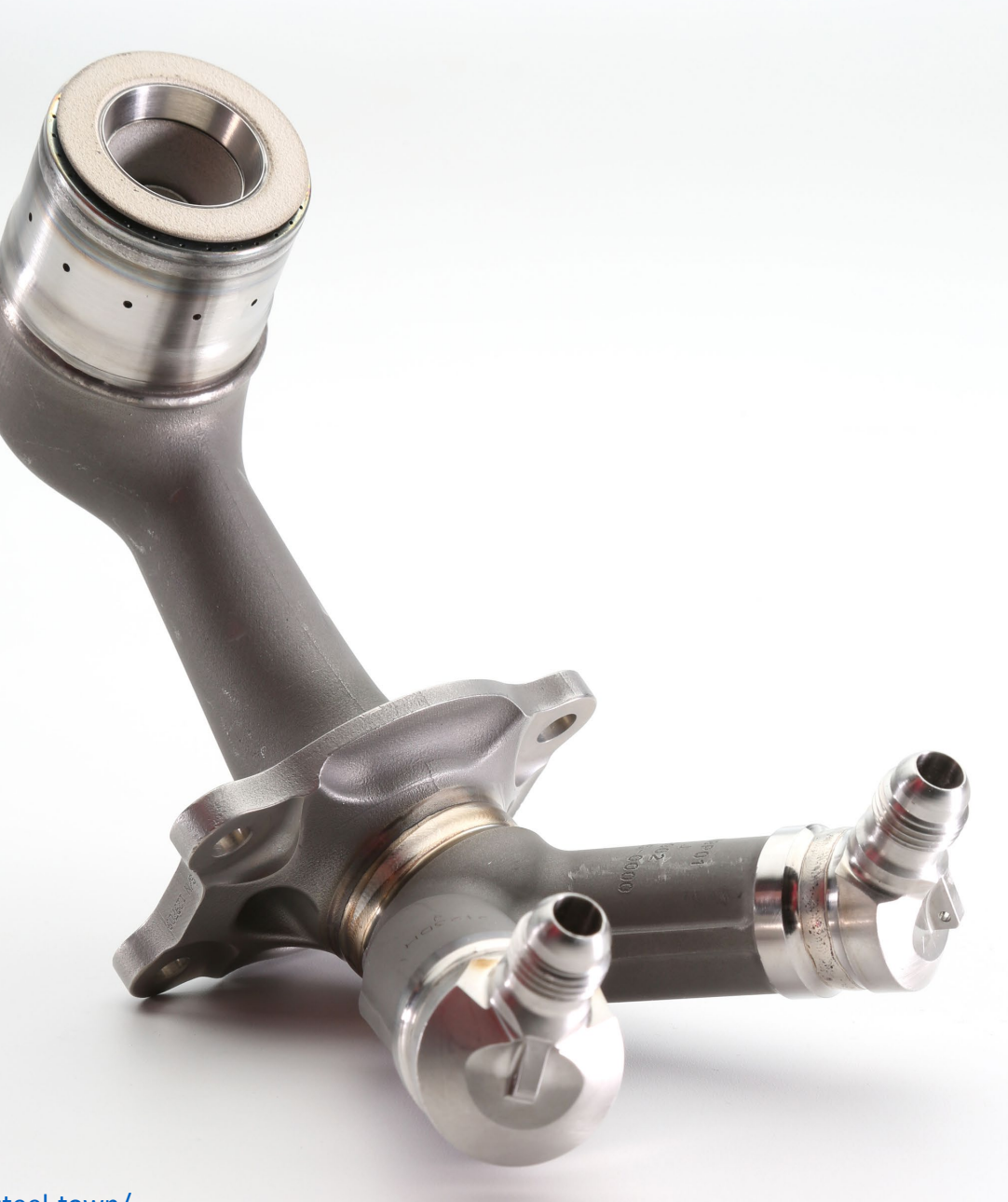

## Jet Engine Parts

**BOEING 777X: GE9X ENGINES WITH 300 3D PRINTED PARTS POWERS LARGEST TWIN-ENGINE JETLINER IN FIRST FLIGHT** 

**AEROSPACE** 

ANAS ESSOP - JANUARY 28TH 2020 - 11:55AM  $\Rightarrow$  0  $\Box$  0 

3D Printing Industry. Anas Essop. 2020. Boeing 777X: GE9X Engines with 300 3D Printed Parts Powers Largest Twin-Engine Jetliner in First Flight. Available at: <https://www.3dnatives.com/en/boeing-777x-300-3d-printed-parts-290120205/> Accessed 14.11.2022
### Let's take a break!

Remember to register for practical sessions!

# Material extrusion | The printers you will use today

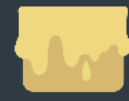

#### **Material extrusion**

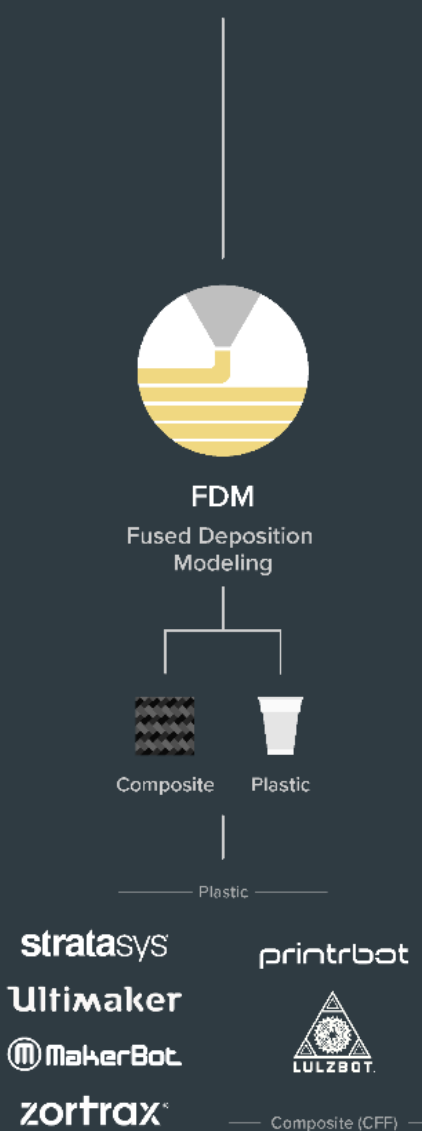

**SMarkforged** 

**PRUSA**<br>RESEARCH

# Material Extrusion (FDM)

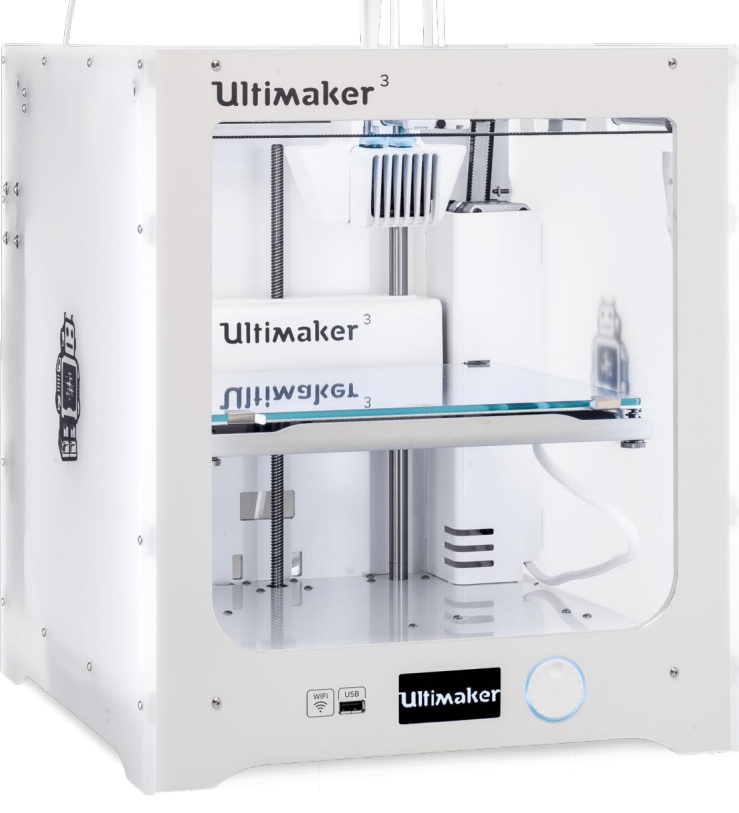

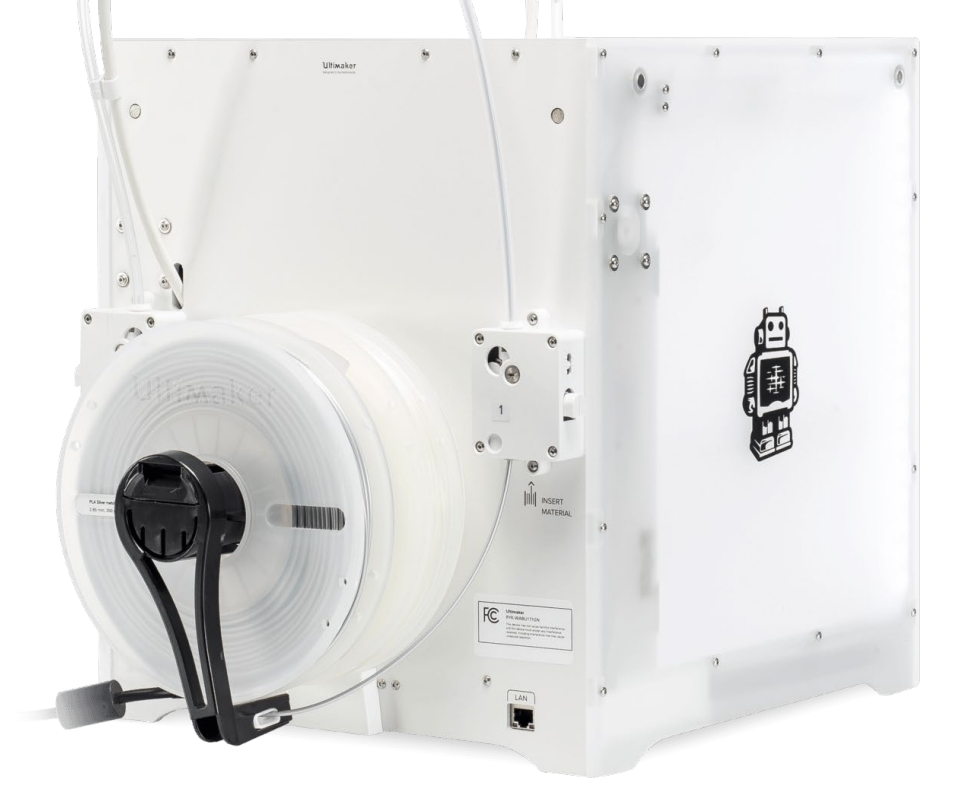

https://www.3dhubs.com/get/am-technologies/

# Material Extrusion (FDM) – video 09 1, video 092

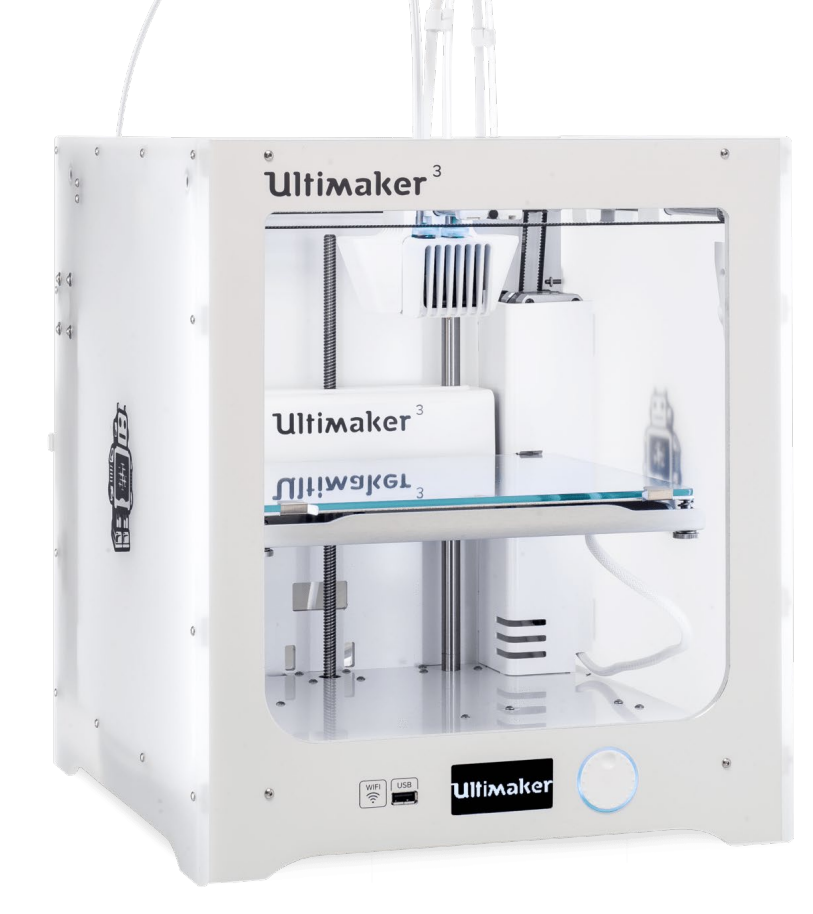

## Ultimaker – what is what

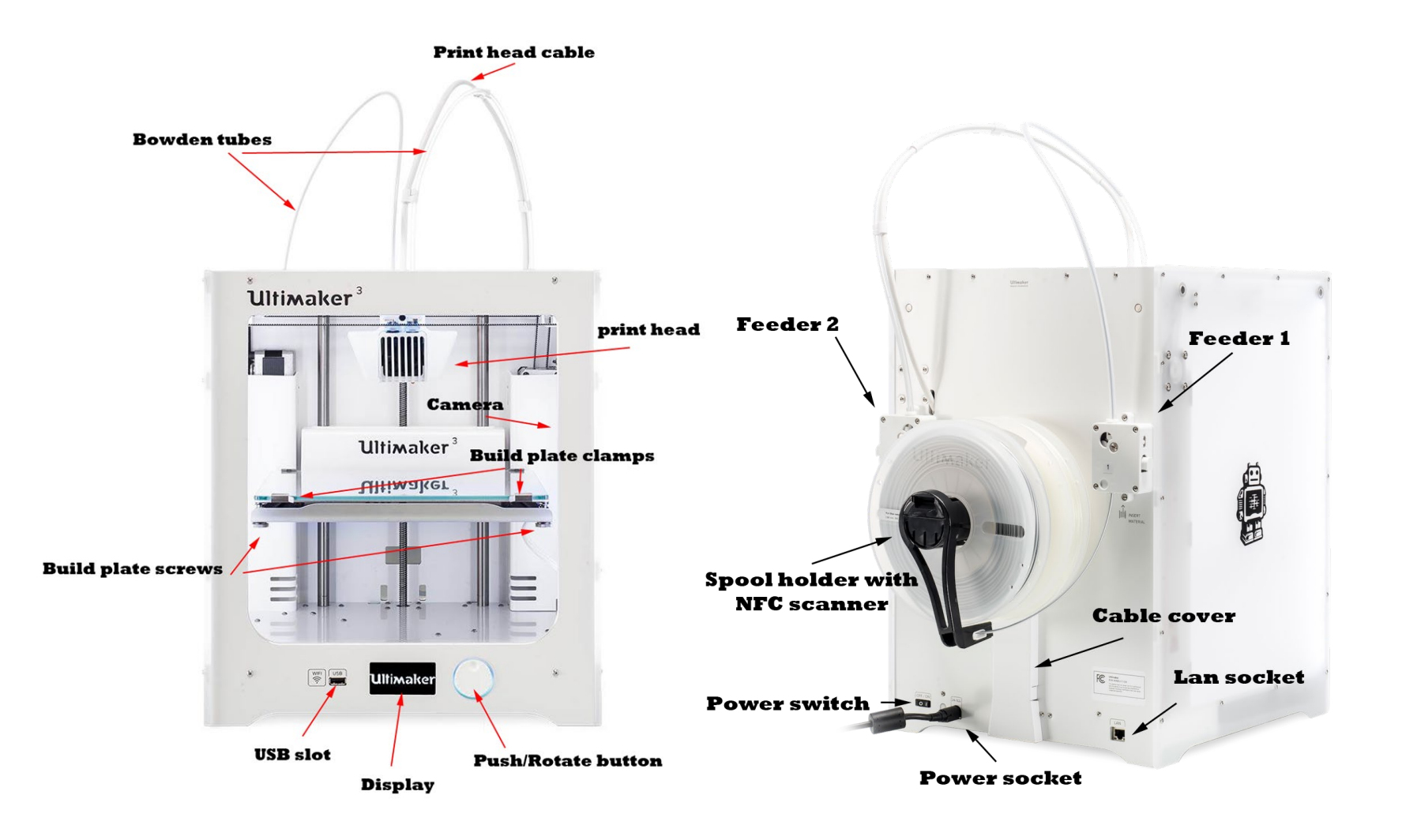

### **Ultimaker 3:**

https://ultimaker.com/en/resources /45871-anatomy-of-an-ultimaker-3

### **Ultimaker 2:**

https://ultimaker.com/en/resources /22131-anatomy-of-an-ultimaker-2

# Material Extrusion Systems

Main differences:

- Movement of the extruder, the build plate or both: *Cartesian or polar coordinates, delta arrangement or with an industrial robot*
- *Extruder type; filament-, plunger- and screw-based*
- *Bowden* or *Direct* extruder
- *Open* or *Closed* build volume
- No heating, Heated build plate and/or heated build volume
- Higher temperature nozzles for more exotic materials (like PEEK, ULTEM, PPSU)

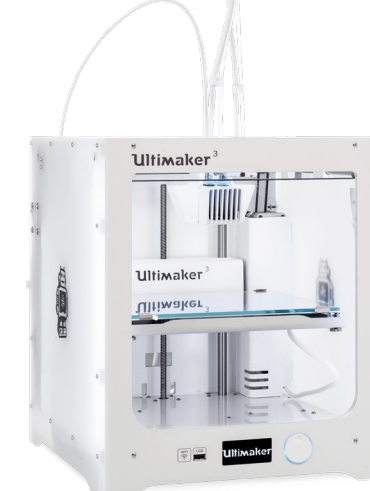

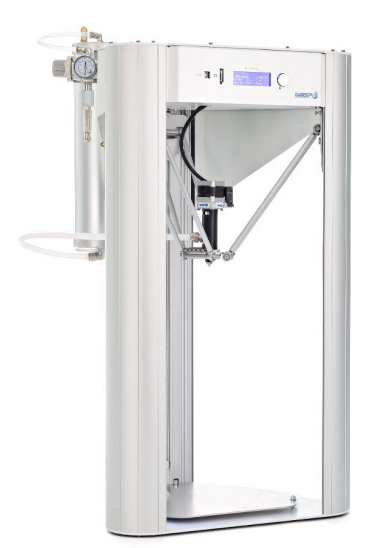

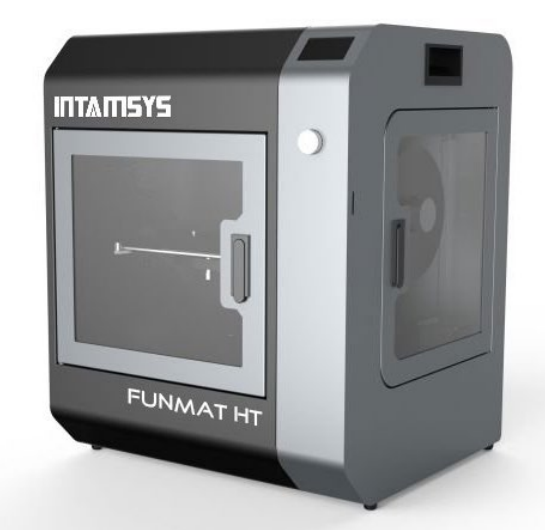

# Feeder assembly (bowden)

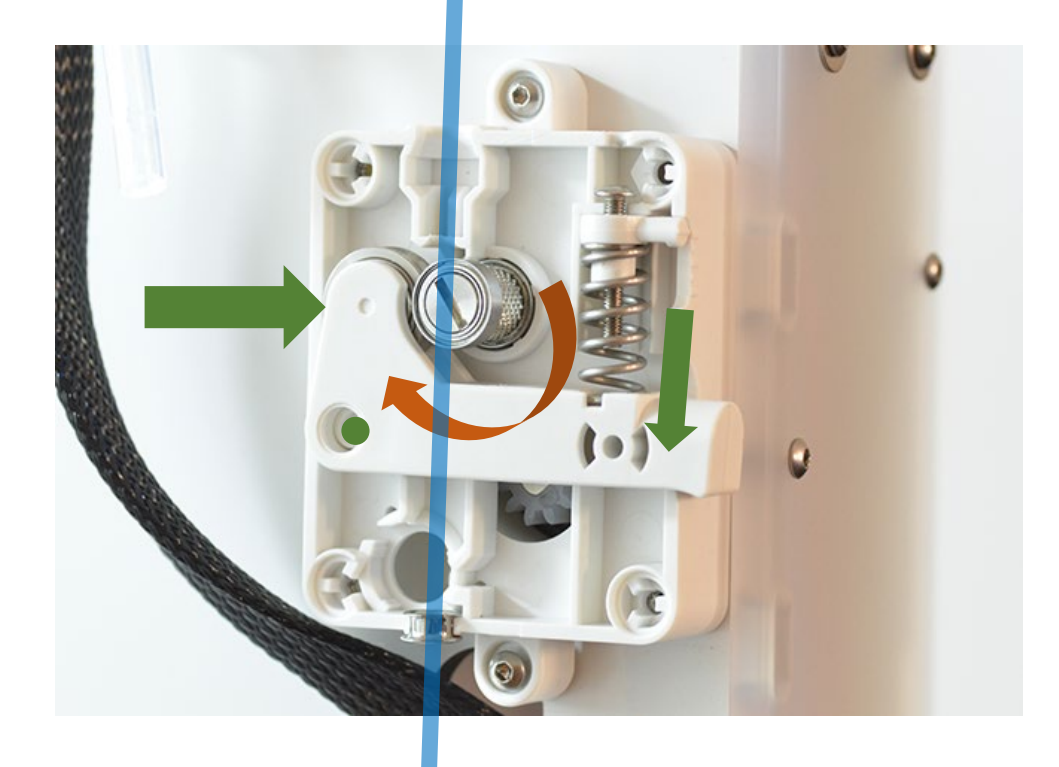

**Filament**

Stepper motor (geared) rotates feeder screw Spring loaded arm + bearing compresses filament against the feeder screw to move it towards the extruder

**! Please do not adjust or open the Feeder boxes yourself. In case of a problem, ask the ADDLAB staff to do it !**

# Extruder assembly (example)

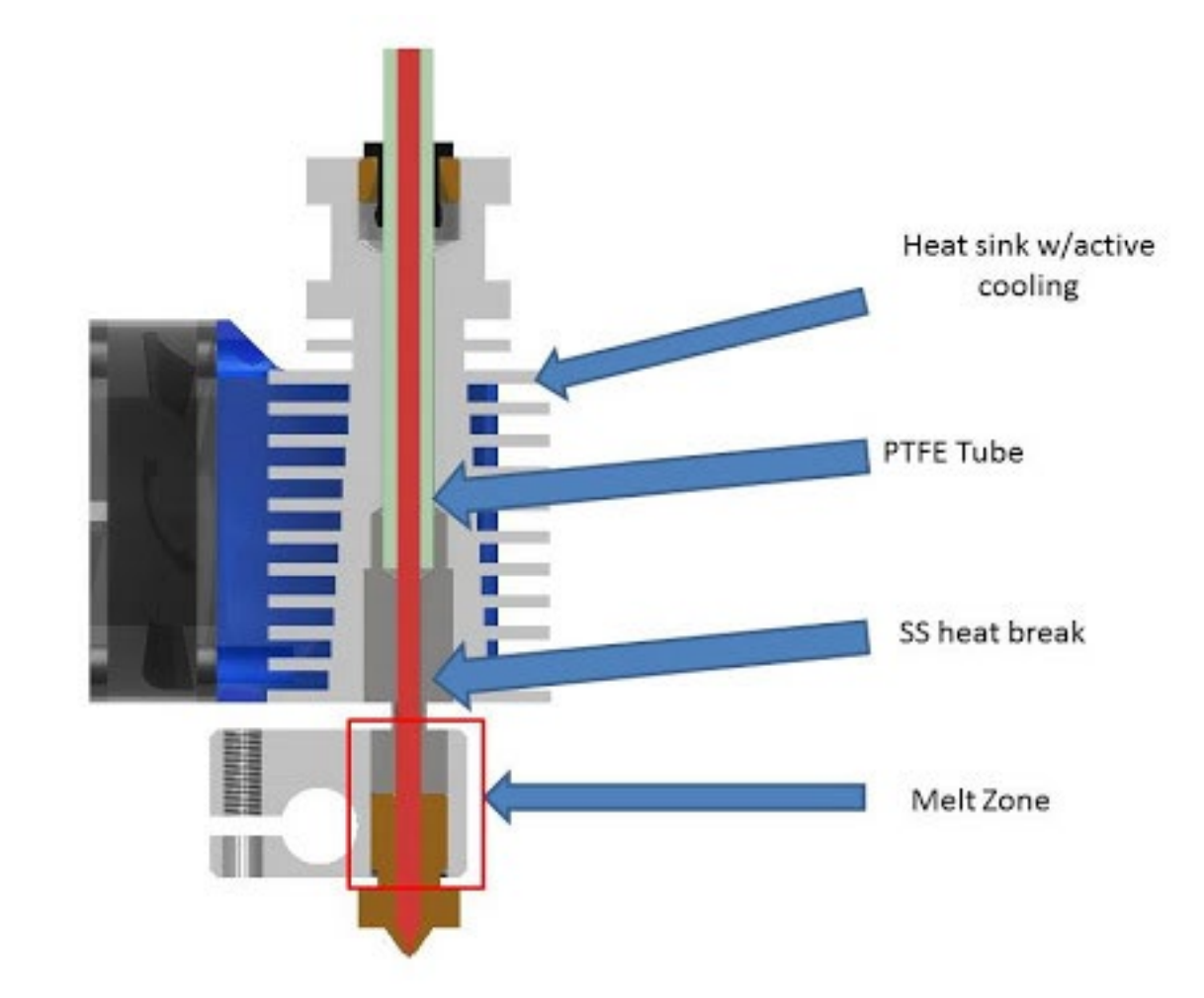

<https://www.matterhackers.com/articles/how-to-clear-and-prevent-jams>

# Digital workflow, software & design

# 3D printing – digital to physical

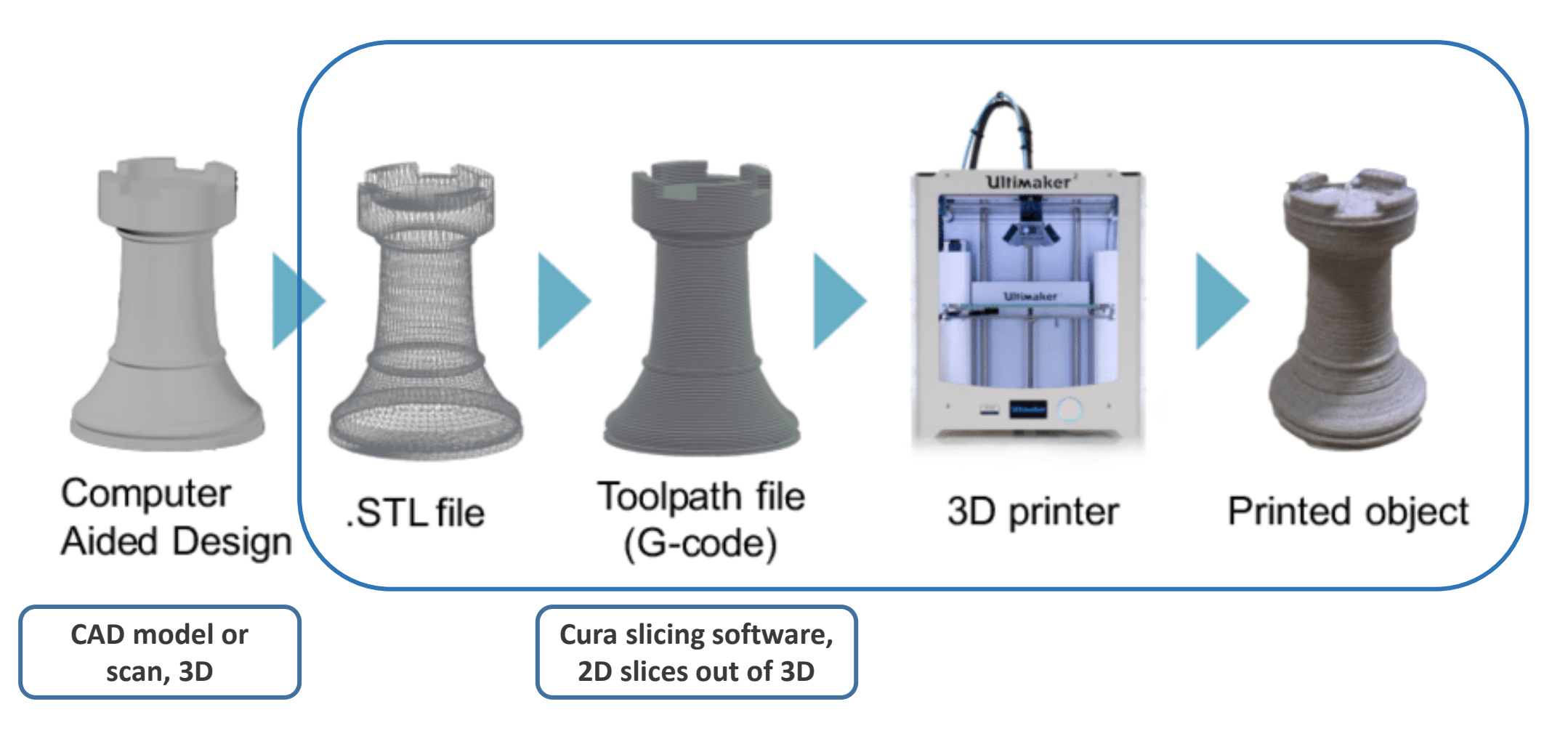

Image source: Gao, Yang & Li, Borui & Wang, Wei & Xu, Wenyao & Zhou, Chi & Jin, Zhanpeng. (2018). Watching and Safeguarding Your 3D Printer: Online Process Monitoring Against Cyber-Physical Attacks. Proceedings of the ACM on Interactive, Mobile, Wearable and Ubiquitous Technologies. 2. 1-27. 10.1145/3264918.

# From 3D model to printable file

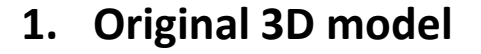

File format examples: .OBJ, .STEP, .IGES, .PRT, .SLDPRT, … **2. STL conversion** **3. Sliced to 2D layers and G-code created** Layer thickness-, nozzle / bed temperature-, infill-, support-, etc. .. settings

 $38$ 

3 hours 47 minutes

**S**tandard **T**riangle/ **T**essellation **L**anguage

Current industry standard for 3D printing

# STL conversion (3D model to .stl)

STL **(S**tandard **T**essellation **L**anguage**)** [https://en.wikipedia.org/wiki/STL\\_\(file\\_format\)](https://en.wikipedia.org/wiki/STL_(file_format))

Approximates a surface of a solid 3D model by dividing it into triangles and normal vectors

Is the most common file format that the slicing software understands Supported by almost all 3D modeling software

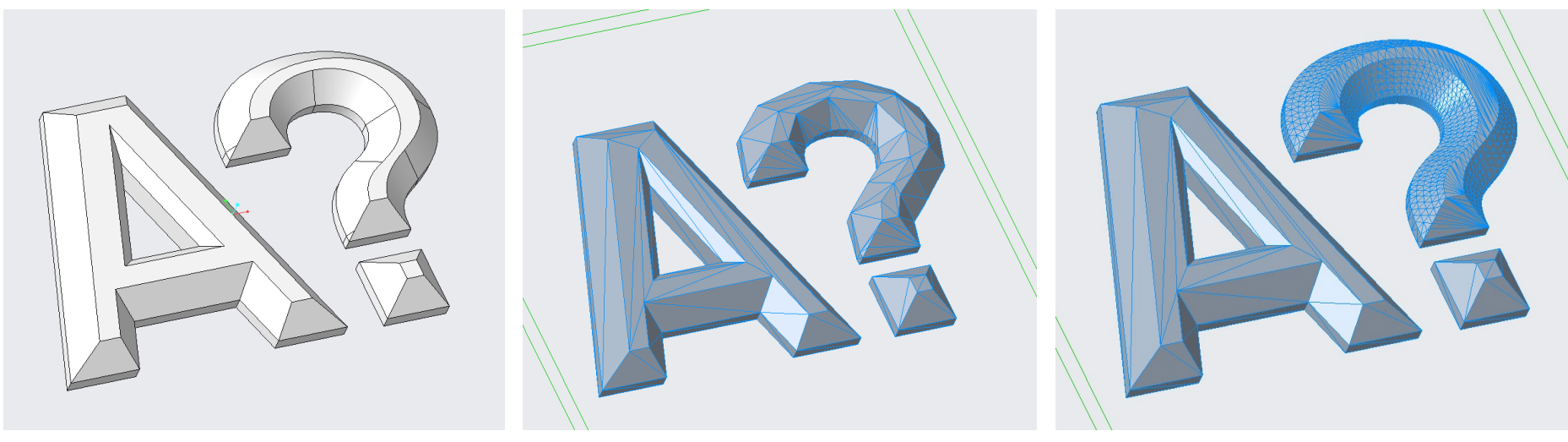

3D model (Creo .prt), **143 KB** .stl coarse settings, **14 KB** .stl fine settings, **96 KB** 

# G-code – commands for the printer

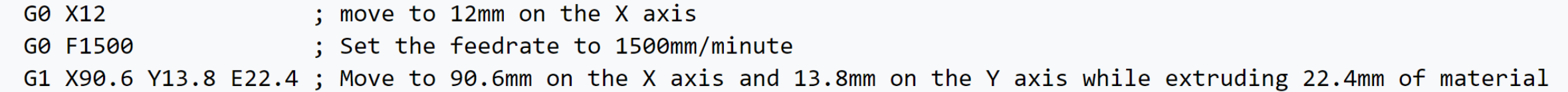

#### **Some example G-code commands (RepRap):**

G0 – rapid move M109 – Set extruder temperature G1 – linear move M204 – Set default acceleration G28 – move to Origin (Home) … etc. refer to<https://reprap.org/wiki/G-code>

**If you want to learn more about G-code and different "flavours":** <https://all3dp.com/g-code-tutorial-3d-printer-gcode-commands/>, [https://ultimaker.com/en/resources/20996-gcode-flavours-reprap-vs-ultigcode,](https://ultimaker.com/en/resources/20996-gcode-flavours-reprap-vs-ultigcode) <https://reprap.org/wiki/G-code> ,<https://marlinfw.org/meta/gcode/>

# G-code – commands for the printer

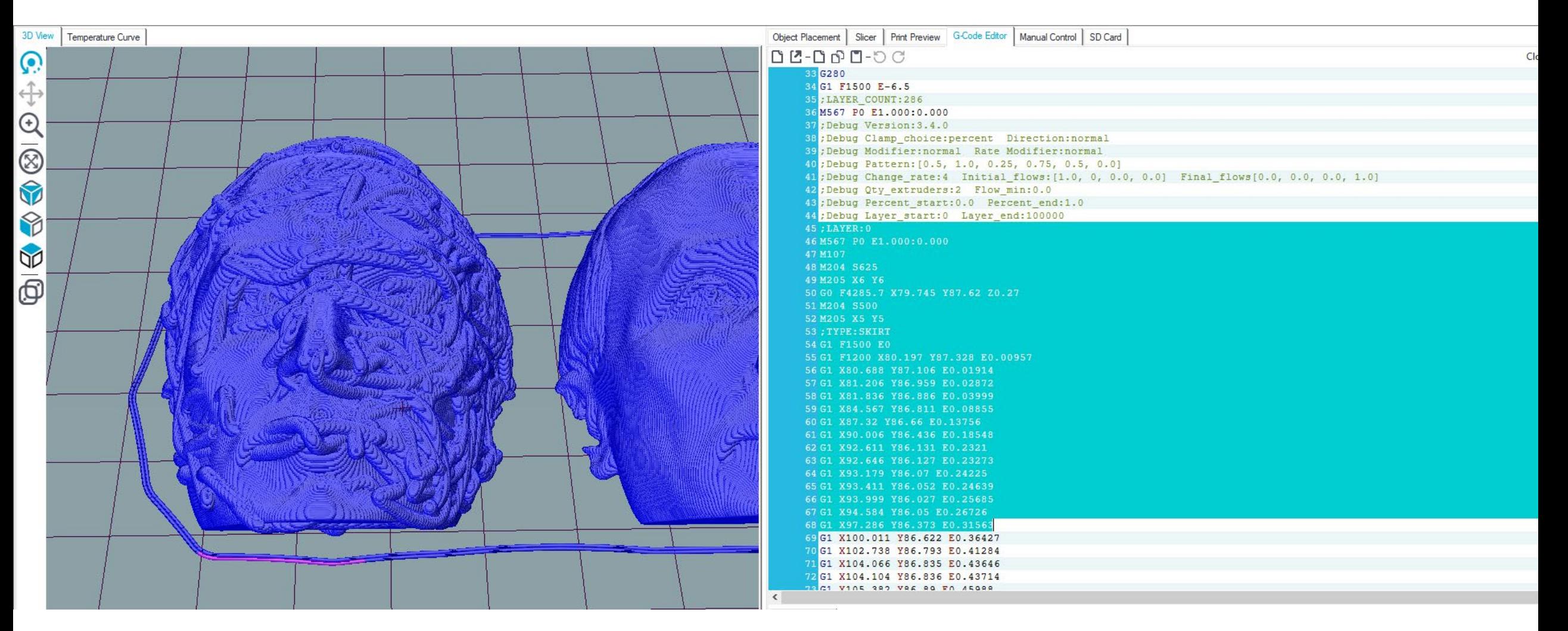

Those who are interested to better visualize, understand, and edit G-code, Repetier-Host: <https://www.repetier.com/> (free)

# Where to get 3D models?

The Internet is full of printable 3D files: maker communities, databases, 3D model shops: Google "3d models for printing" → **Thingiverse, Cults, Pinshape, GrabCAD, MyMiniFactory… [https://reprap.org/wiki/Printable\\_part\\_sources](https://reprap.org/wiki/Printable_part_sources)**

- 3D scan an existing geometry for 3D printing
- 3D model your own parts
	- Ask a friend to 3D model for you
		- Pay a friend to 3D model ..
			- Pay a company to 3D model ..

# 3D Modeling Software

#### **TinkerCAD** (free) - <https://www.tinkercad.com/> **BEGINNERS**

**Meshmixer** (3D Sculpting and mesh modifications, free, being replaced by Fusion 360) - <http://www.meshmixer.com/>

**FreeCAD -** <https://www.freecadweb.org/downloads.php>

**Autodesk Fusion 360** (free license for students and makers) - <https://www.autodesk.com/campaigns/fusion-360-for-hobbyists> **Onshape** (cloud-based CAD) - <https://www.onshape.com/education-plan>

**Solidworks, Creo, Siemens NX** (Aalto student license) - <https://download.aalto.fi/student/> **Blender** (free, from mesh-based modeling to producing an animation movie) - <https://www.blender.org/download/> **Rhinoceros** (Installed in some ARTS computer classes, Grasshopper included for algorithmic design)

**Autodesk Netfabb**, **Altair Inspire** (Lattice design and topology optimization, student licenses available on request) Options for programmatic 3D modeling: **OpenSCAD, ImplicitCAD, Matlab, etc. ADVANCED**

# 3D Scanning for a printable model, video 10

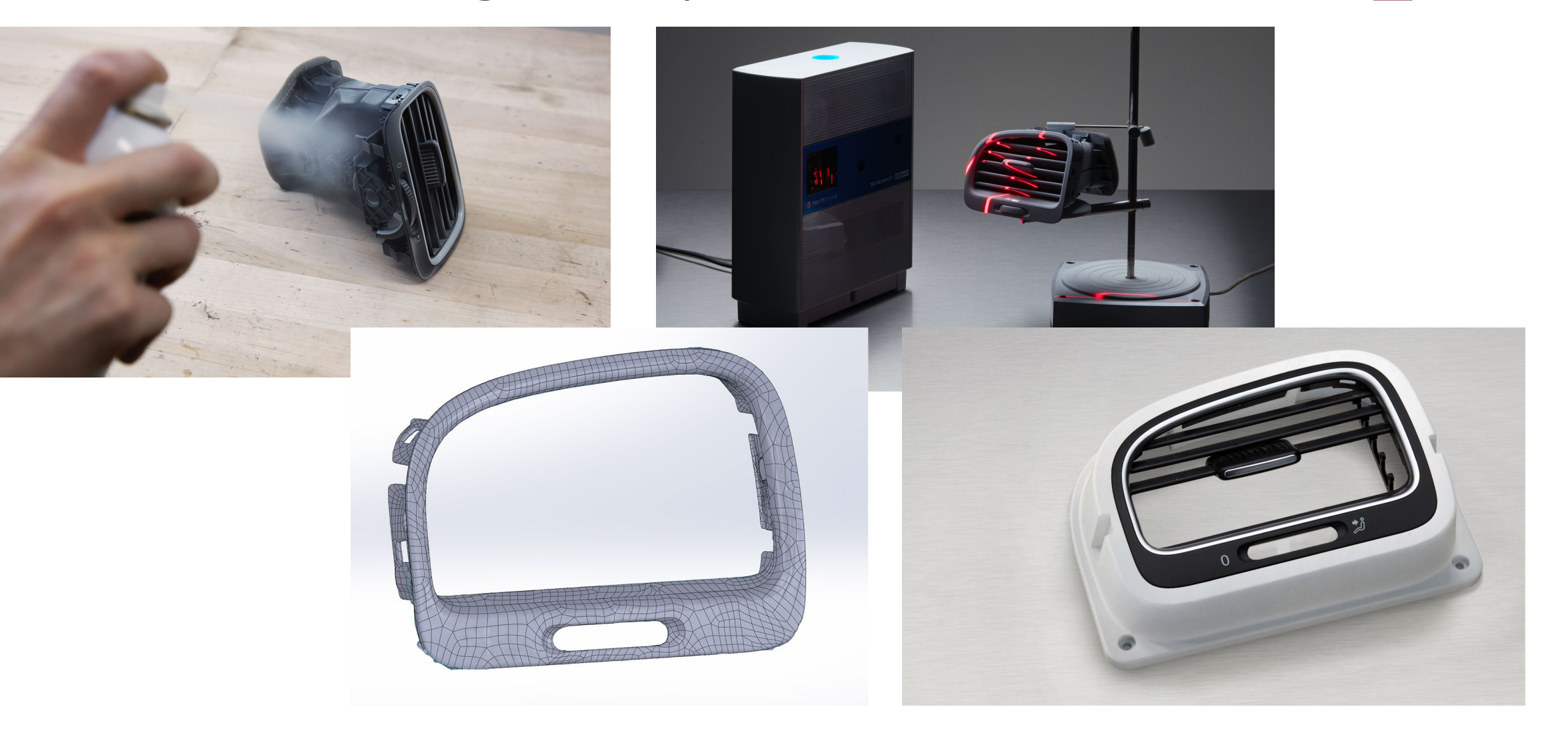

<https://formlabs.com/eu/blog/how-to-use-3d-scanning-and-3d-printing-for-reverse-engineering/>

### <https://www.3dhubs.com/knowledge-base/key-design-considerations-3d-printing/#process-specific-guidelines>

### **DESIGN RULES FOR 3D PRINTING**

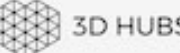

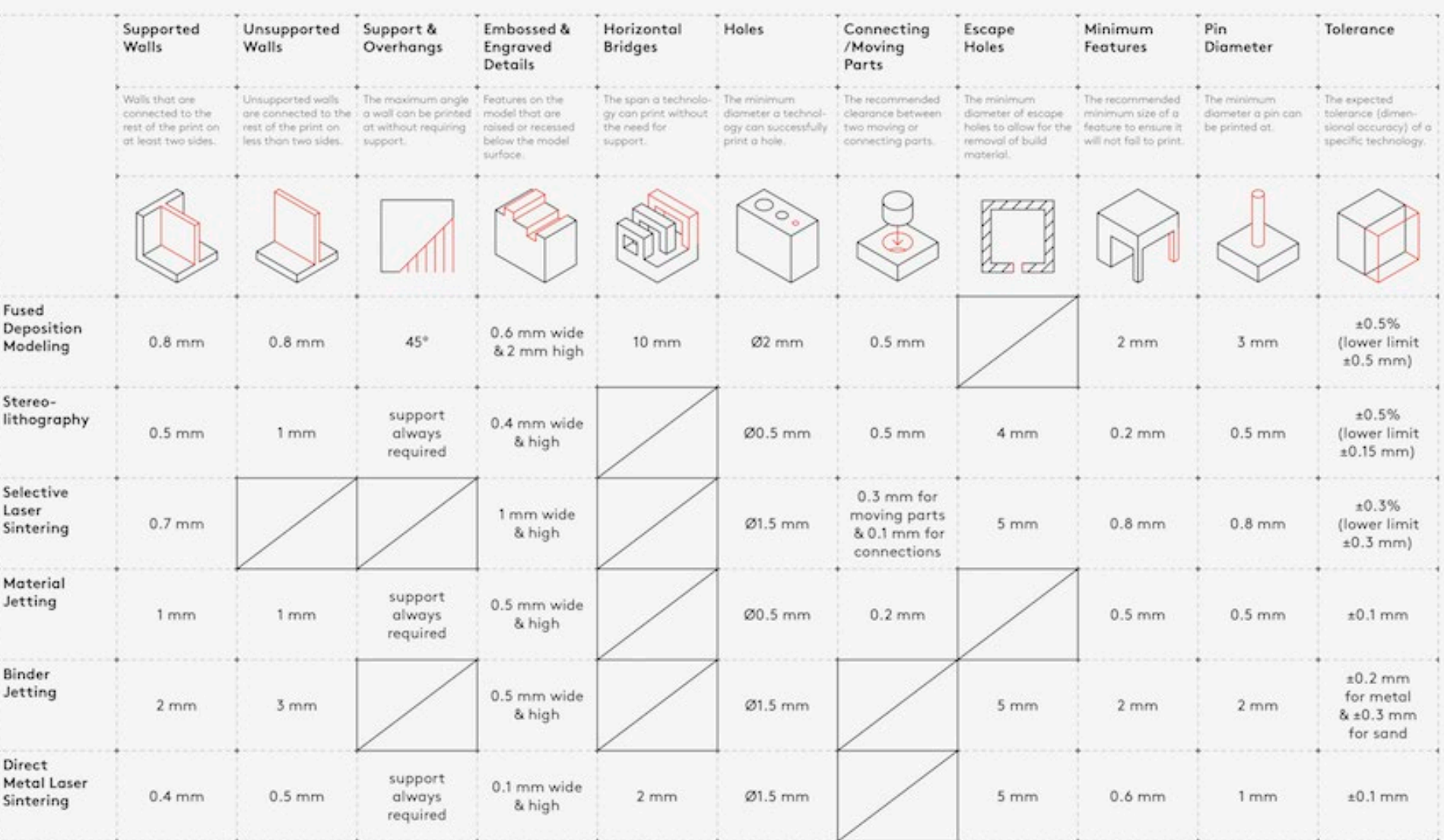

## DFAM

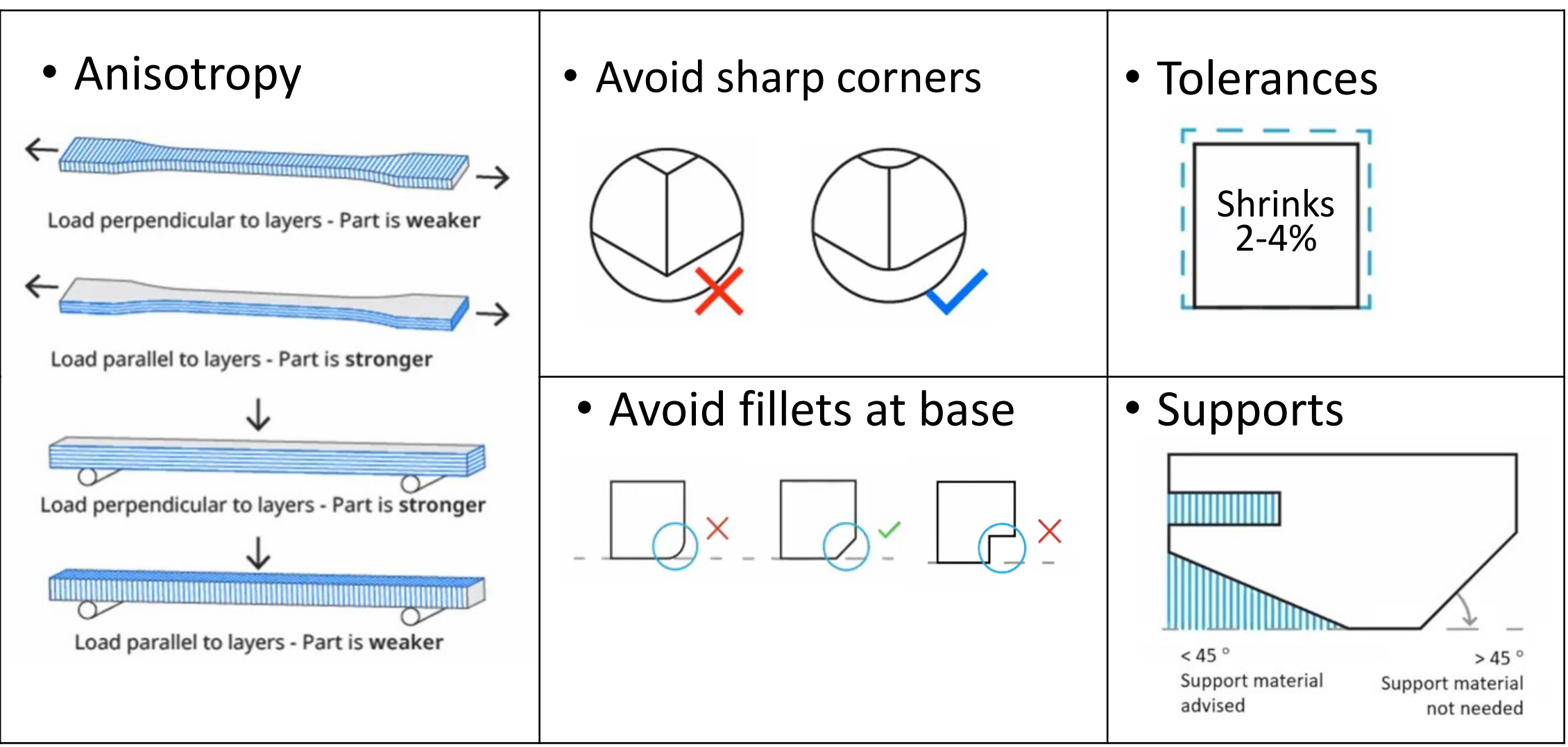

https://ultimaker.com/learn/design-for-fff-3d-printing

## Build orientation, overhangs, support structure

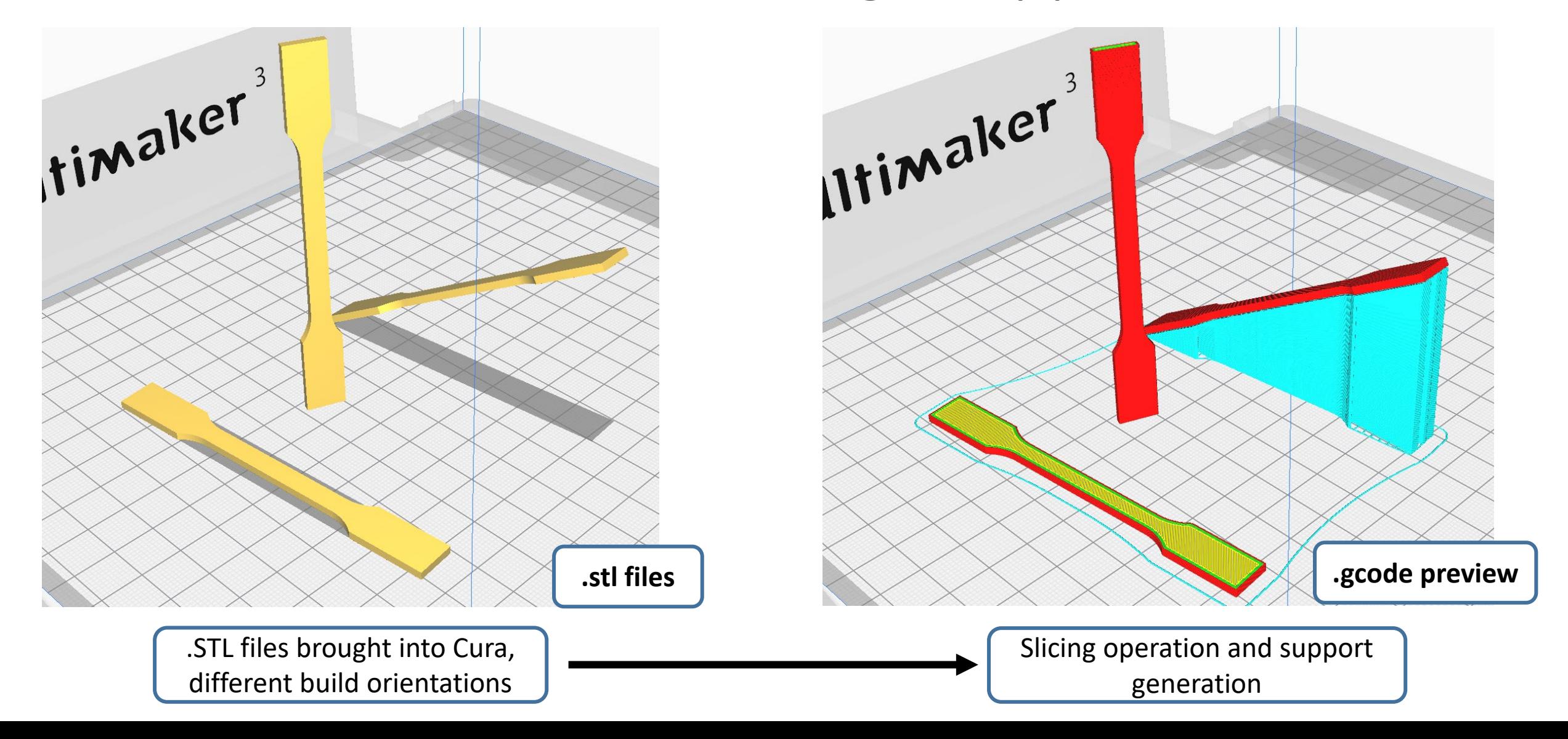

# Slicing in Cura (.stl to .gcode)

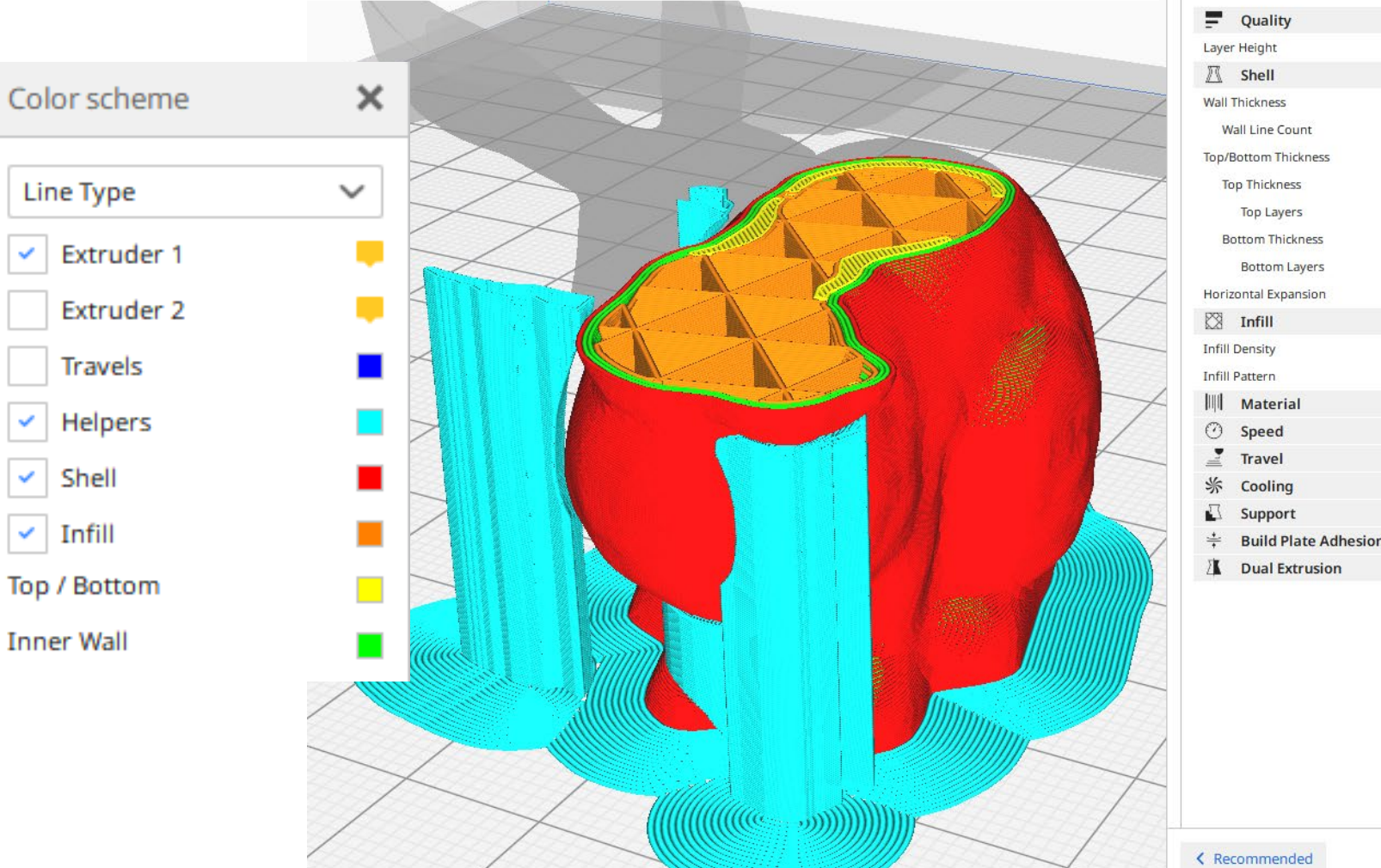

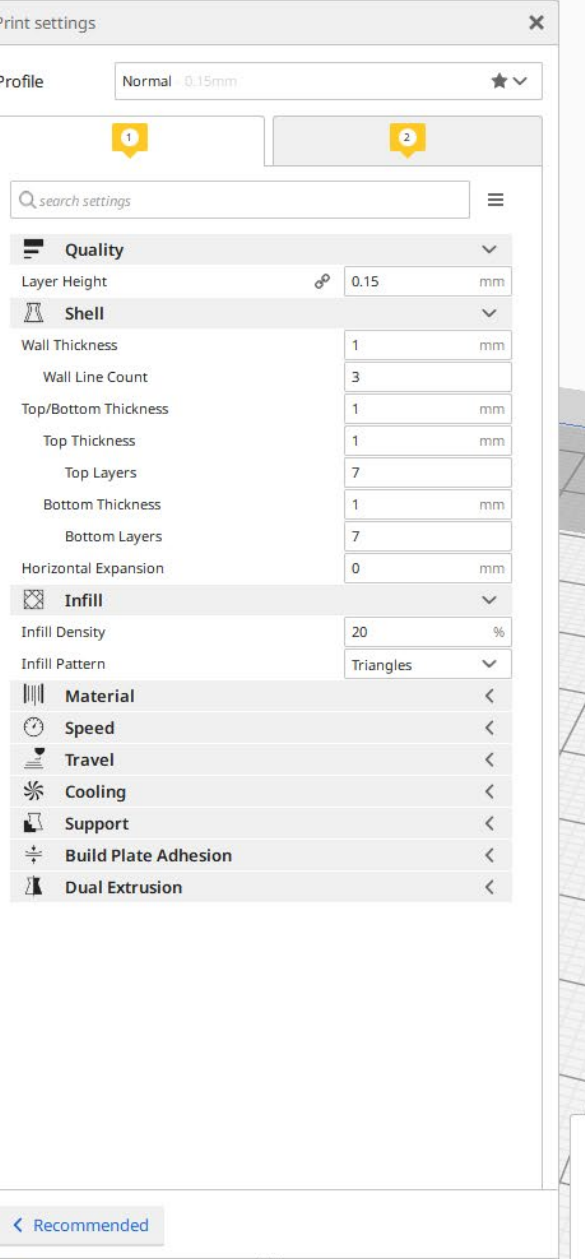

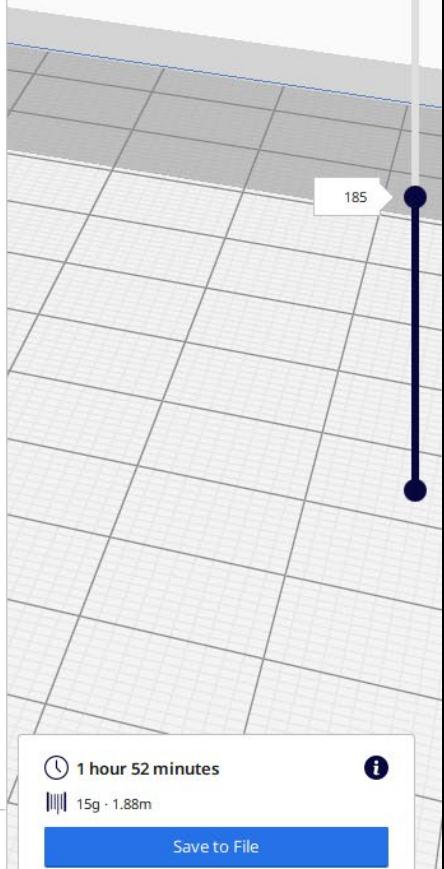

# Adhesion, Layers and Infill

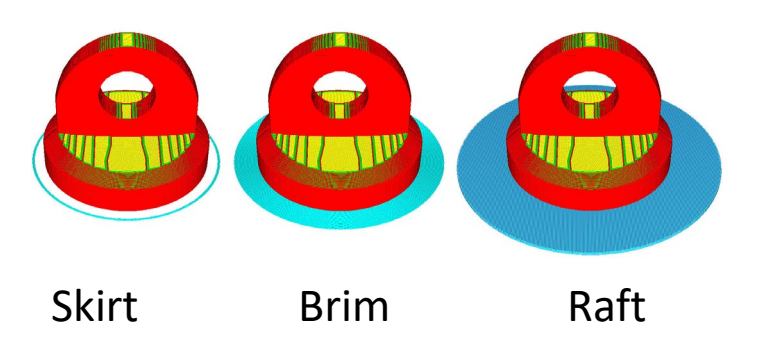

### Quality (layer-height difference)

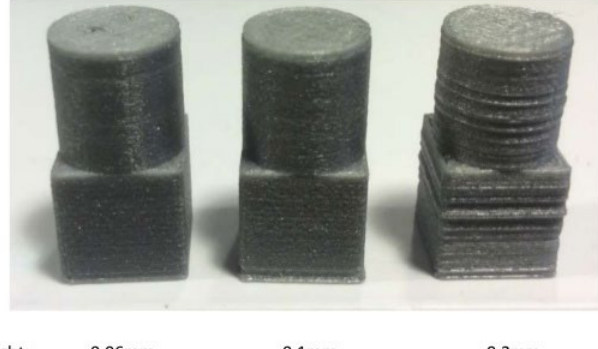

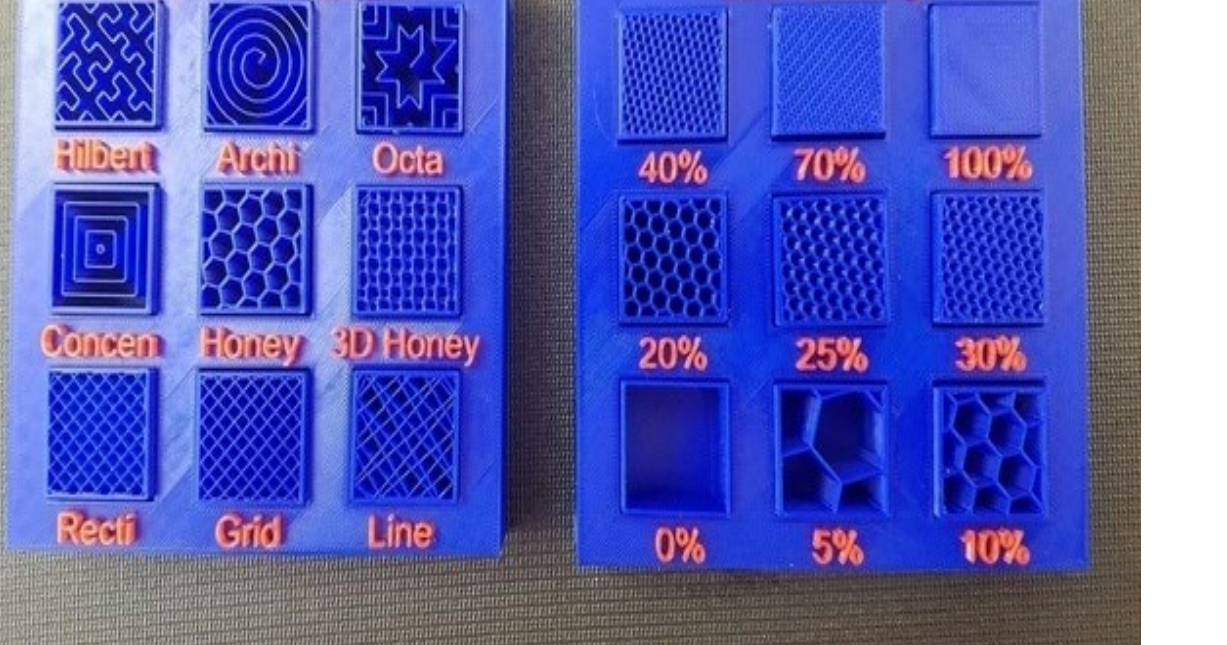

**Infill Density** 

15% Infill Pattern

Layer height: 0.06mm  $0.1$ mm  $0.2<sub>mm</sub>$ Approx print time: 30mins 18mins **9mins** 

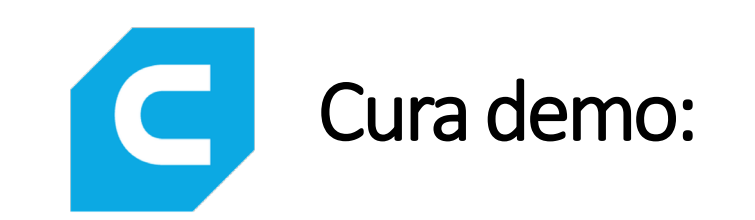

### Software Overview & preparing an .STL file for printing

• <https://ultimaker.com/software/ultimaker-cura>

"Just press play and pick the finished part later" aka 3D Printing Troubleshooting :

# Nozzle Height & Build Plate Adhesion

**Too High** 

Perfect

Too much distance will cause the filament to extrude into the air. This is wil not stick to the bed.

The tip of the nozzle is adding slight pressure to the top of the filament, greatly increasing how much filament is securely sticking to the bed and subsequent layers.

**Too Low** 

The filament is not flowing properly, which can cause retrograde extrusion. Layers are predominantly choppy and short. Continued printing in this manner will likely cause a jam.

<https://www.matterhackers.com/articles/how-to-clear-and-prevent-jams>

## Under- / over extrusion

### **Not enough / too much material flow**

Good material flow is a balance between nozzle diameter, print speed, temperature, and material flow rate

> double-check the Cura settings

Might be caused by feeder issues, or a clogged hot-end

> Use another Ultimaker and report a problem to the ADDLAB staff

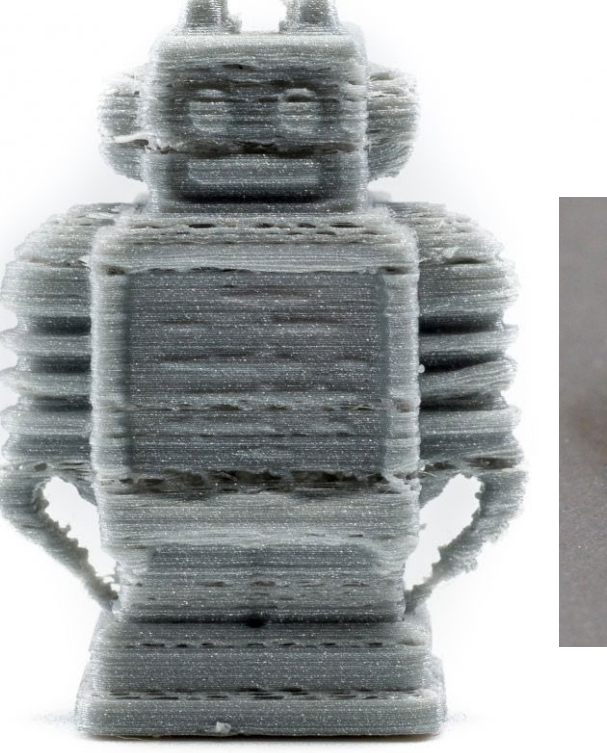

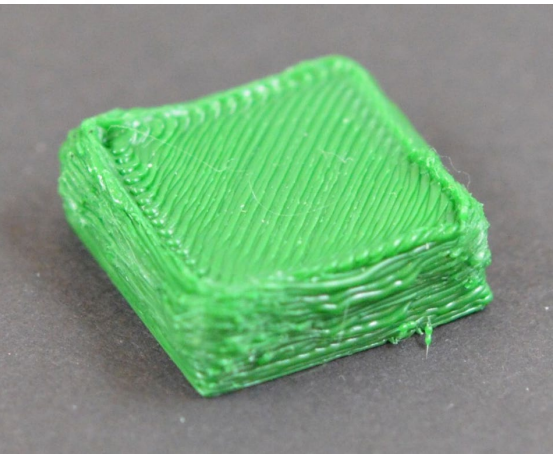

## Warping

- Caused by material shrinkage
- Avoidable with good build plate leveling, adhesion to the plate (first layers), and proper but not excessive cooling.
- A 'brim' or a 'raft' can help (See Cura settings)
- Large, flat 3D designs will warp more likely !

# Filament skipping or grinding

Feeder spring tension either too low or too high

Too many retraction moves (in a complex print) can cause grinding

Too low nozzle temperature : material is not properly melted, and more pressure is required to push the filament => grinding

### Ghosting/Ringing

- visual waves or rippling on the print surface
- Problem Vibrations and speed
- Reduce the speed
- And oil the bearings

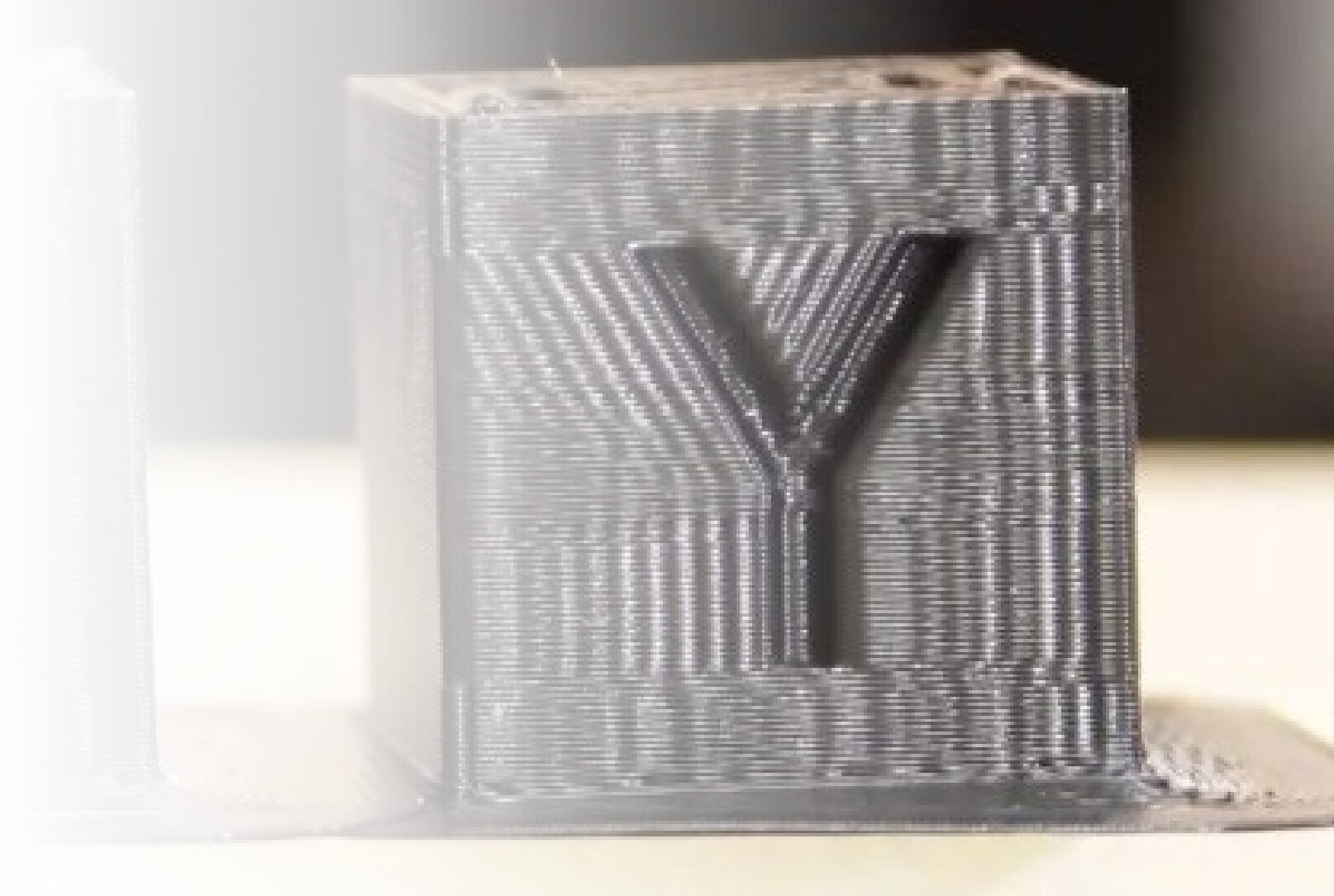

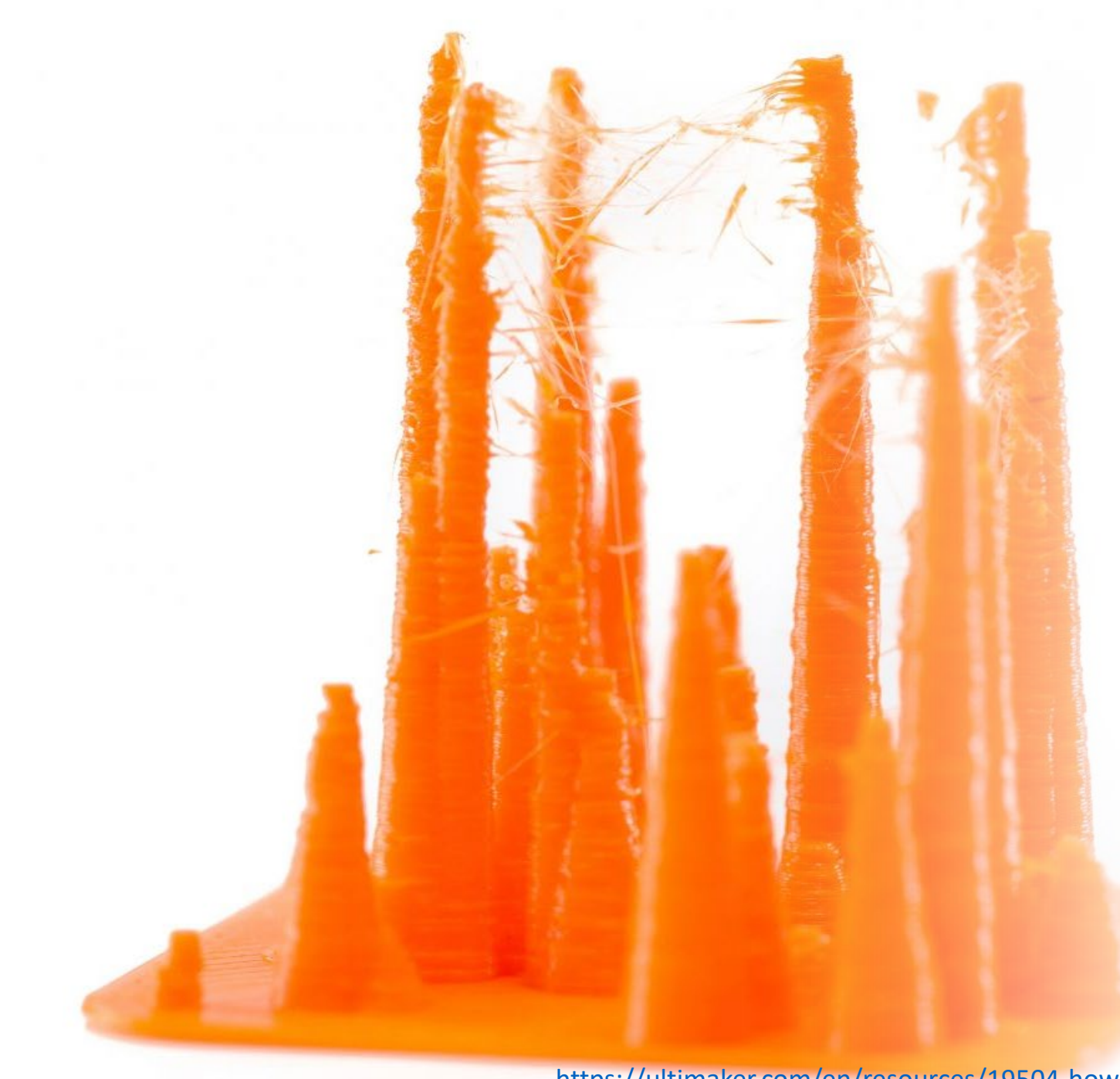

## Stringing

• Caused by material leaking during print head travel movements

• Affected by printing temperature (more strings with higher temperature), print speed (+ travel speed) and 'retraction' settings

• 'Retraction' means a small recoil, or counter movement. The extruder will drive filament back to prevent leaking.

# Cracking

- layer will not stick to the previous layer
- happens when the top layers begin to cool faster and there is less adhesion between the individual layers
- Change material
- Reduce layer height

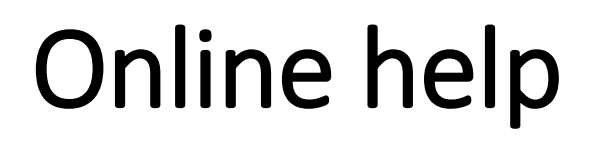

<https://community.ultimaker.com/>

<https://rigid.ink/pages/ultimate-troubleshooting-guide>

YouTube tutorials

# ADDLAB and 3D Printers

# Booking the Ultimakers

After the workshop, you could get access to "ADD DMF Google Calendar", check which printers are available, and make reservations. Write (clearly) your email in the participation list, we will send a link to join the calendar.

To reserve a printer for a time slot, simply add an entry in the "ADD DMF Google Calendar" *(not in your personal Google Calendar)* with:

The printer number, your name, your phone number:

**Example: UM22\_Bond\_James\_040xxxxxxx**

# Booking the Ultimakers

**UM07 Virtanen 040 123 4567**  $9am - 3pm$ 

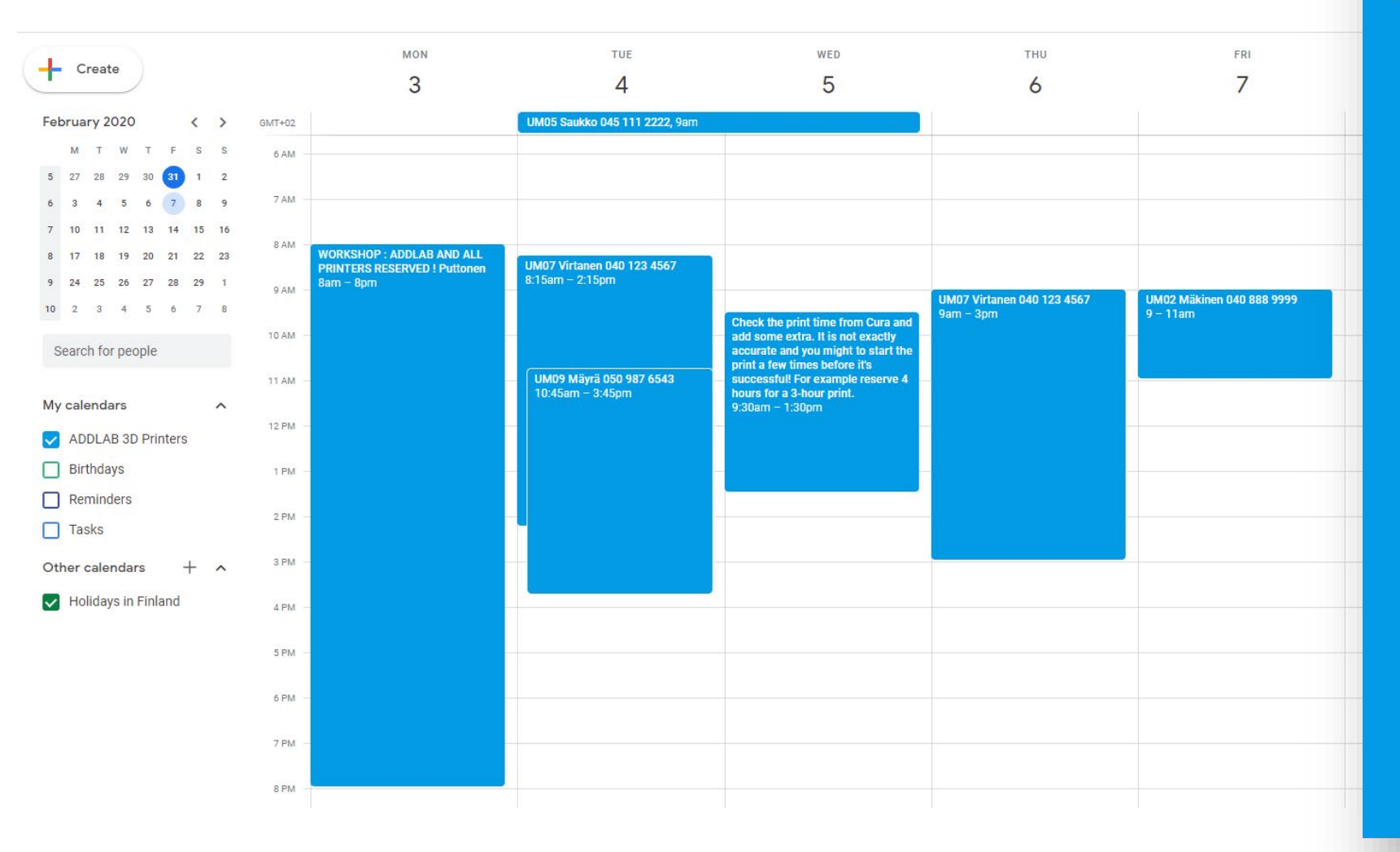

# ADDLAB - code of conduct

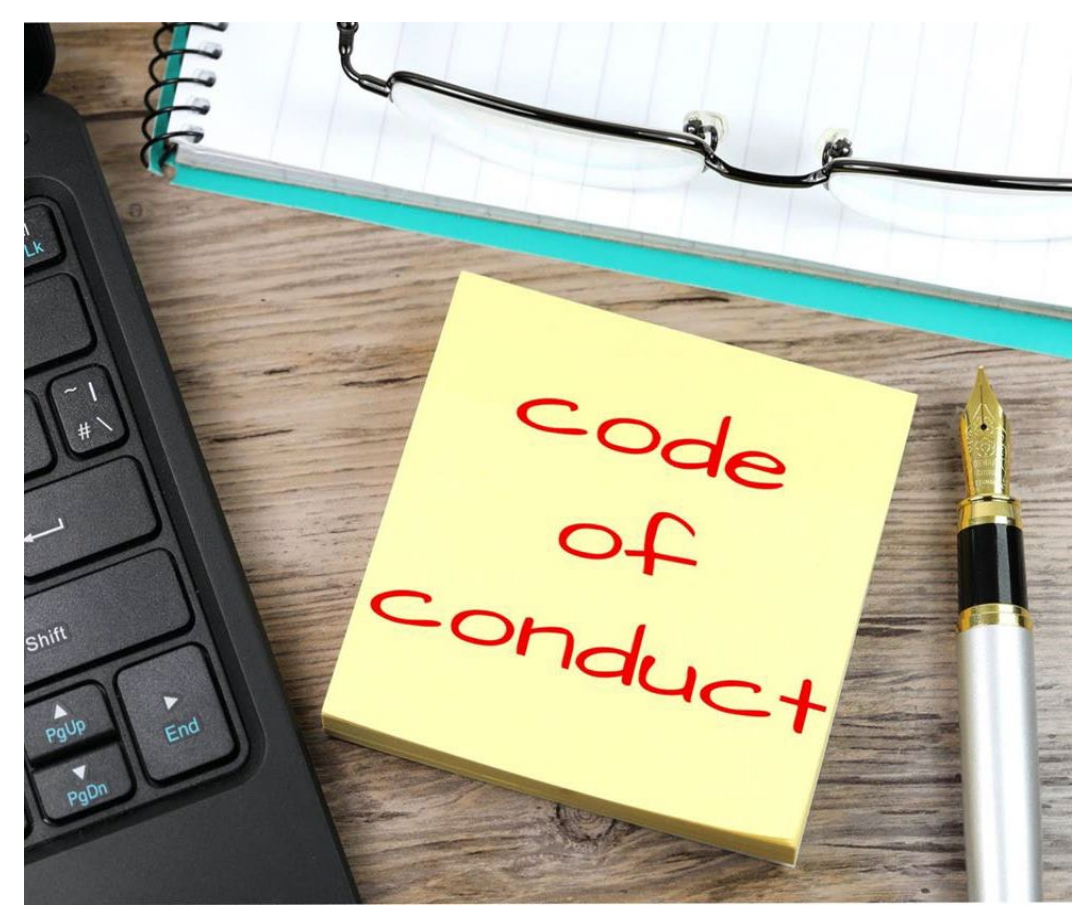

https://www.picpedia.org/post-it-note/c/code-of-conduct.html

- Treat everyone and everything respectfully : )
- Don't make a mess. Clean your workspace before you leave
- Return all tools to their own places
- **Report broken things**
- Ask and give help
- Minimize the amount of new plastic waste to the world
## Learn more about 3D Printing

- Go to **ADDLAB**, 3D print more, and learn by doing
- MEC-7006 Advanced Manufacturing course (5 credits), organized every Spring
- MEC-E7009 [Design for Additive Manufacturing L](https://ultimaker.com/en/resources/education/getting-started-with-an-ultimaker) (5 ECTS), organized every Spring
- <https://ultimaker.com/en/resources/education/getting-started-with-an-ultimaker>
- <https://www.youtube.com/user/Ultimaker3D/videos> and numerous other info / tutorial videos on YouTube
- **Redwood, B., Schffer, F., & Garret, B. (2017).** *The 3D printing handbook: technologies, design and applications*. 3D Hubs. *Scientific sources:*
- **Gibson, I., Rosen, D. W., & Stucker, B., Khorasani, M. (2021).** *Additive manufacturing technologies*. New York: Springer.
- **Ngo, T. D., Kashani, A., Imbalzano, G., Nguyen, K. T., & Hui, D. (2018).** Additive manufacturing (3D printing): A review of materials, methods, applications and challenges. *Composites Part B: Engineering*, *143*, 172-196.12-224.
- **DebRoy, T., Wei, H. L., Zuback, J. S., Mukherjee, T., Elmer, J. W., Milewski, J. O., ... & Zhang, W. (2018).** Additive manufacturing of metallic components–process, structure and properties. *Progress in Materials Science*, *92*, 1
- <https://scholar.google.com/> and search 'additive manufacturing'

## Assignment

## Assignment (1 credit)

**Please note:**

The part that needs to be printed for the assignment **must be different** from what you print for the workshop session.

Reserve an ADDLab 3D printer with the "ADD DMF Google Calendar", 3D print a part of your selection, and prepare **a short report** (max 1-2 pages) including:

- **A screenshot of the part from the Cura slicer software** (in the Cura *Preview mode*) with the print orientation and main print parameters visible + **a picture of the finished 3D-printed part**
- 1. Description of the part and its function
- 2. What difficulties or problems did you face while 3D printing? How did you solve them?
- 3. How could you reduce the printing time of your part (e.g., via adjusting Cura parameters, print orientation, or modifying the 3D design of the part)?
- 4. How could you maximize the quality and surface finish of your part (e.g., via adjusting Cura parameters, print orientation, or modifying the 3D design of the part)?
- $\triangleright$  Add the report to the Assignment submission tab on MyCourses, title:*"ENG-A1009 Assignment\_your name"* – **deadline Fri 24.05.2024.**
- For any queries, write to **kirsi.kukko[@aalto.fi](mailto:ssiddharth.kumar@aalto.fi)**.

## See you at ADDLab!

K4 building seafront

Access from Sähkömiehentie 4 J Corridor to the end and U-turn - voilà!

https://www.aalto.fi/en/locations/addlabhourslocation?check logged in=1

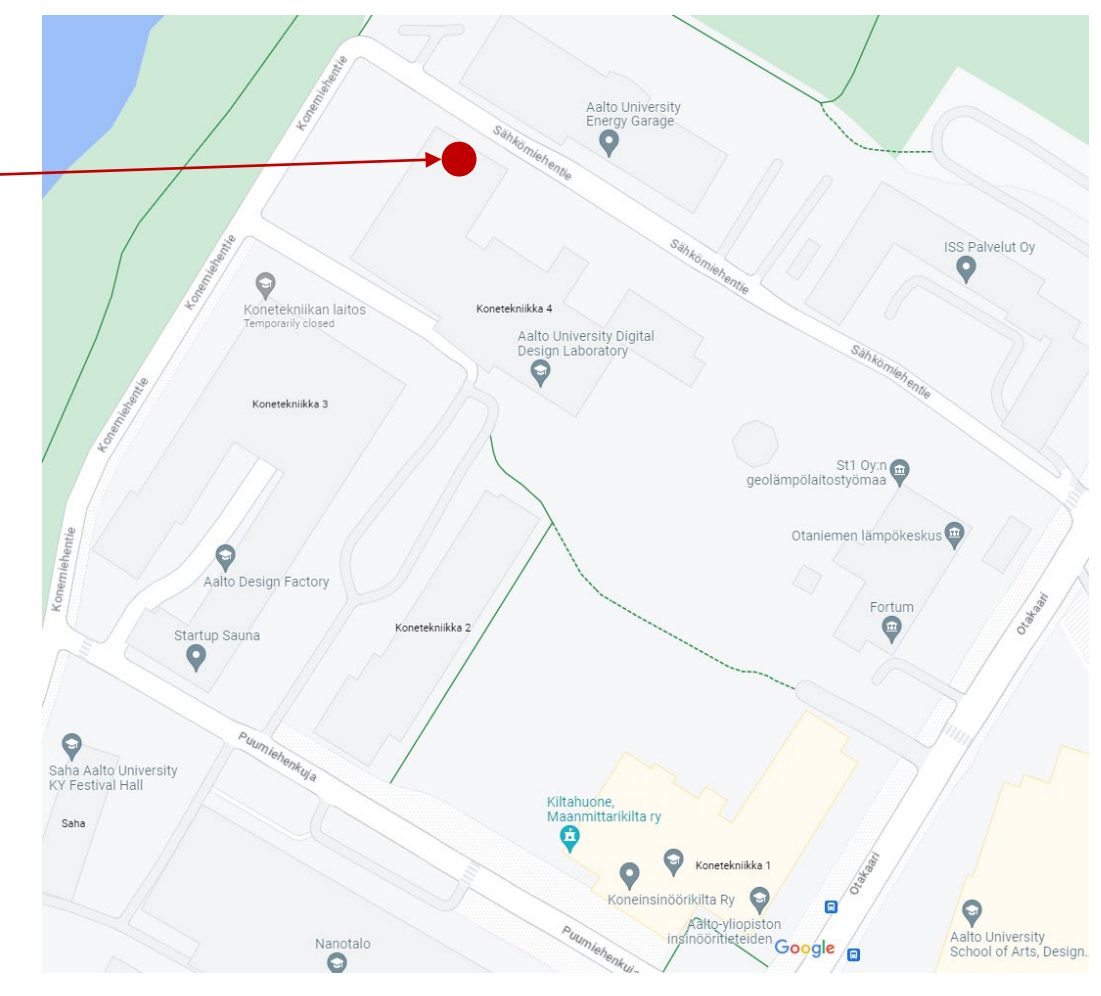